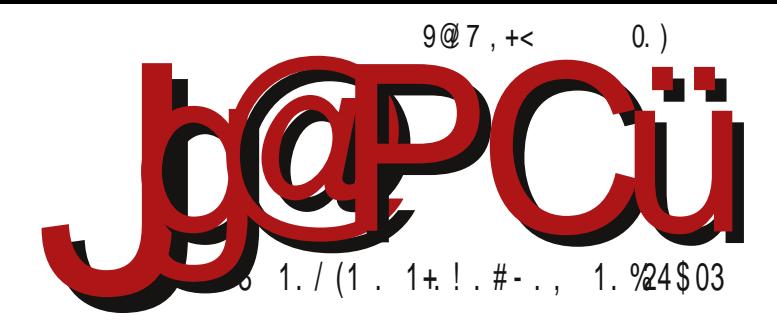

## $(9.59.1; ?91.787.984)$

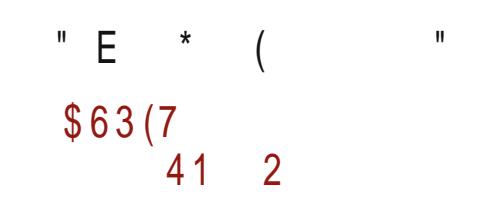

H7JL; ECCEDI] KJEH JLE '; AEC; H9?@BDE ; B2?FE: 3 J3C KI BEL3C7

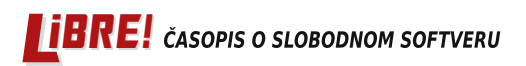

Reč urednika

## **Opstanak**

U sportu kažu da je lakše osvojiti titulu, nego je posle odbraniti. U FLOSS projektu važi isto - lako je pokrenuti projekat, a teško ga je održavati i opstati. Zašto je to tako?

Ovo je možda pitanje koje može biti teza nekog mastera ili možda čak doktorata na ekonomiji ili sociologiji. Laički, spoznajući sebe i svoje okruženje, čovek može da dođe do zaključaka kako funkcioniše svet. Čovek kao svesno biće za sve svoje postupke može da optuži dve pokretačke sile - silu koja ga tera da zadovolji lični interes i spoljnje sile prisile, koje ga teraju da uradi nešto pod pretnjom ugrožavanja ili uskraćivanja nekih njegovih ličnih interesa ili potreba. Nekad smo svesni ovih sila, a često i nismo. Nekad radimo nešto misleći da nam je to u interesu, a zapravo smo u zabludi i grešimo. Sa druge strane, nekad radimo pod pritiskom misleći da nije u našem interesu, bojeći se kazne, a upravo to je u našem interesu.

"Sto liudi, sto ćudi", kaže stara poslovica. Primenjeno na ovaj primer to znači da svaki čovek ima svoj lični interes. Nekad se poklapa sa opštim interesom, ali nekad i ne. Lični interes je i pod jakim uticajem spolinijh faktora (mentaliteta naroda, običaja i društvenih okolnosti). Nije slučajno da je na intervjuu za posao jedno od obaveznih pitanja: "Koji je vaš motiv za rad kod nas?" Kod nekih poslodavaca ovo može biti ključno pitanje. Iskreno navođenje motiva daje mogućnost poslodavcu da zaključi da li su njegovi motivi da vas zaposli komplementarni sa vašim motivima za rad. U slučaju komplementarnosti interesa, poslodavac će još pokušati da prepozna vaš karakter i odlučnost da do tih svojih interesa dođete bez obzira na teškoće i daće vam posao.

Jedini regulator koji usklađuje opšti interes i lični interes, jeste sila prisile (zakon, pravila i regulative). Iako je sticanje novaca najčešći lični interes pojedinaca, on može da bude i najveća sila prisile. Nije redak slučaj da čovek radi samo zbog plate bez ijednog drugog ličnog interesa za obavljanje posla.

#### $$/C$  >:/ . 835+

EZLE ICE: BY8EHAPYBYEL7@AED9: FJCE.02.17D@RBA2: ?P78?BEA7ALK 7A9?AAZ CEN: CE :  $7!$  LH7 JC ED7 FEIJ7LB@DE F3J7D@ \$7AE @  $\%$  +  $\%$  FHE@A7J E8H7 J3J CE F7\DQQD7KFH7LEJ7QFHC:H37FEAHJ7DQ!!%RFHE@AJ7FEJH8D?IK:E8H7?:Q? ? D. AEBAE BAR: ? AE @ ?C 7 @ AEC FB C: DJ7 HD: BWD: ?DJ: HI: PC 7 EE JHK: 7 ? KFEHDEIJ? FHE@A7J@CE=KU FEAHDKJ? 7 7AE @ ??: @ : E8H7 ED U P7\ ?.: J?

 $$7: P7 \ 1?$  ! % FHE @A7J FH BTP? K IB:: UK  $\overline{Q}$  PK FH 3 F37L7D @ BND 3 DL H I7 TELB FHLE= 7: HD7BD7 AE@ @ FELB: 297 J: ZAEU: FEAH J7D@ FHE@AJ7 IL7A? FE@: 1079 U: I: FH I 78 H7 J?? L?: J?A7AE @ FHE@A7JP7: ELEBOE D@=ELBWD?? DJ: HI

/ HE WIJE I: :: 1?: 7 P8 E = H7PBW213 BWD3 TOJ: HI7 FHE @A7JD7 AH7 @ D: 7 F7: D: 87Z ED7AE A7AE = 7 @ FE@: 1D79 K FEW JAK P7C 2BQ2E - E 1P7P1\_7 IKAE8 1DJ; H I 7 ? @: 7D @ E: HYPEE=7 P7 D7FKZJ7D@FHE@AJ7 +7PEE= P7 D7FKZJ7D@FHE@AJ7 CE\: 82J??JE:7 @ TO LH K JEAK FEAH J7D@ FHE@AJ7 L: U P7: ELEB@D ) EZJE @ L: U 3 FKD E I LE@ TOJ HI D: C 7 L Z: C EJ17 P7 D71 J7L7A H7: 7 K FHE@AJK

AE FHE@A7JD: D7X: DEL?D7WD: 7 CEJ2L  $\mathbb{Z}$ : ILE@ 7AJ2L3J: EIKX: D @ D7 FHEF7JJ % + EL7@FHE8BC P7 17:7 HZ7L7 P7C:DQL7D@C 7AJ1.3J7 AE@IKL:U3FKD7B? ILE@TOJ: HI 7AJ1.3JC7 AE@C3B:7 FH? HK\1.7D@C ELEC FHE@AJK CE=K:7 1 FKD: ILE@ 10.1 HI: & 7 AEBAE L: BA7 87 P7 8 B7 D7@ KL: A B7AE PPD@ FH? E8 31? DEL: 7AJL 3 J: 7B' KP FELH C; DK AKAD @ LK P7 17: 7 KI F; L7C E '; A? I JL 7HDE FH FEPD 7 @ EL7@FHE@A7JA7EFHBAAKP7P7:ELEB@L7D@ILE@BDJHI77BPD:A?I:7AJ2L?H7@KPP WIJE= 17\7B@D@ "IAHDE L\Z: LEBCE EL; FHL; @H\C7@(FHYLK\CEJ1\_79?@  $.7\$  7 RQ D  $@$  A H 7 JA E J H  $@$  7 C E J  $1.79$   $@$ 

CEJ17970:7 @:7D ! %FIFE@A7JEFIJ7D; ) HEKWIL7CE ?: HK=; IL; JIA; CE:; B AE@ FEC 7\K EFIJ7D7A EL7AL3> FHE@A7J7 AE @ CE=KU; FHC; D3!? K D7ZC KI EEL 2C 7 I 2= KHDE U, C E H7PC 3 BU? E JEC; : 7 = 7 FHC; D ?C E D7 D7Z FHE @A7J 37 17: 7 FH 3 F 37 @ 1: : 7 B 8 2 H : K EL 7 ALEC FHE @ A JK 8 TE K L 7 Z C TO LH IK SEDAKH @ F: HC 7D: DJDE EJLEHD ? @L 2: I: D7 D7ZK L: U FEPD7JK 7: HIK E8H 4: J6 BK=EDI  $4. EJ6EH \pm$ 

E WAJ7 D@

 $\frac{9}{2}$  +  $\frac{1}{2}$ 

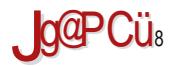

## $% +$ ;  $H + 4$

 $( / \leq 3)$ #;/.  $\leftarrow$  -+?64+7 9  $/$  B? $\mathfrak{D}$  $+59. +$  $LE: K$  FHE=H7C I A? @PA :: E \$7AE FE: ; I 2J? 3d 09B A7E (F; HK  $" < \theta$ , +D+84 . FEJH7P?P7 ?; 7EDEC : 3 JH8K9?@C H: DIJ7B797ED?AHU; HXQC?P8EH7  $?$ ; 7ED; : 1 JH8K9?@ :; E  $A/8@3A$  $\%69, 9.83$ : ; 90 $\times398 + 6$ +-& @ #>  $%7$  < ? 947 + 4  $\neq$  ?  $+8$ / \* FH P, DJ79?@ / +7 / <  $99 \times 1$ : LE:

 $+$ : ?/ : +16 98/ 6-5\$/ @ / E: ?WE: FHLE=: 7D7 :: E

> & EUI EE8E: DE= I E<JL: H7

 $\Leftarrow$ 

 $\leq$ 

 $\leq$ 

 $\leq$ 

 $\leq$ 

 $\leq$ 

 $\leq$ 

 $\Leftarrow$ 

 $\leq$ 

 $\Leftarrow$ 

#### $J$ ga PC $U$ : ;  $3H = 60$

#### $>9.3 > 9.97$  .: 94  $:94$  $1/8 + . + 489?3A$  $\frac{\#}{39.35}$  + 3GH  $\frac{1}{96}$  +  $\frac{1}{16}$  +  $\frac{1}{16}$  +  $\frac{1}{16}$  +  $\frac{1}{16}$  +  $\frac{1}{16}$  +  $\frac{1}{16}$  +  $\frac{1}{16}$  +  $\frac{1}{16}$  +  $\frac{1}{16}$  +  $\frac{1}{16}$  +  $\frac{1}{16}$  +  $\frac{1}{16}$  +  $\frac{1}{16}$  +  $\frac{1}{16}$  +  $\frac{1}{$  $/4 + 8$  B  $>1 + 64$  $\sqrt{60}$ , 9. +8! 35963A  $1396 + 13$  $@:F83$  >:/.835 % + 0+8!9H383A 36+8 %-94+59?  $*6+3 (+3?34)$  $6+28365=9$  $" \leftarrow 63 \leftarrow ; + 833 > 9?97 ; 94$  $655+8. + 9 + 39?34$  $+;59$  ! 9?+59?3A  $32+459$  91. +89?3A  $/5 \Rightarrow$ ; + #9C+<83C6+89?3:/.+5-34  $/ 68 + >8A+8$  $G/6459$  #9:3?9. +  $13596 + 13$  $36'8+7;+8$  $G/G/6459 E+$ ; 3A (6+. 37 3, #9: +. 3A) %+F5+ % 3F4+5  $6'5 < +8. +$ ; % $-+83 + ?64'$  ?3A  $65 < +8$ .: + \$3  $\approx$  -9?3 A  $98 = +5$  $+0305 + 9$ ,  $+ +$  $\frac{1}{2}$  089 << 7 +1+ @ 8 8 + 3 - 0.//89./8/=  $148 + 109?$  $?+8$  \$ + . / 6434 :  $9F \rightarrow 63$  ; / 6  $6 - 198 < 9$ ; 1  $3@48$  )  $234$   $3-6$  ;  $/+-3$ ?  $8/+7$

<span id="page-5-0"></span>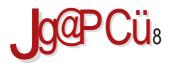

#### $1 < 3$

**DEL: C 87H** 

 $.989<389?$ (- - $7^{(-2)}$  91 > A89 <= 3 (8@LB@D7 @ DEL7 L; HP?@ 388+798

 $=$  H7 <  $2$ WAE = EAHK \; D@ ( L7 L; HP? @ U; ILE @ IL; JIAK  $FH C 2QHK : E \ L : J$ ? K : 3 JH8K9222 38?B 38> F\$/ . / - - + E A E @ U: 8 21? E 8 @ L B @ D A H 7 @ C C : 1 : 97

 $SEH$  D?BDA > JF @CF . +=

DEL: C 87H

 $" . 4 + ?6484 . / $-.$ 

(8 @ LB@D7 @ D7 @ EL? @ I J78 BD7 L; HP? @ 9: / 8% % 17 I EE=7DEC a3: B DE I L: JEE P7 I EE8E: K`  $! : 78\%$  % JTC JLH ? : 7 @ K ELK L: HP? @ @  $TCFB C: DIPFDE IL: D7@EBAZ ZIE 9: / 8 = 9$ ? CE : : 7 FEDK: ? (D @ IJ78 BYD DEL7J1\_7D ? P787L7D

#### SEH? D?BDA > JJF @CF KO "HB"

**DEL: C 87H** 

#### $/$  \$- 2 "\* <+7  $3 =$   $#$  +:3 $\circledast$

'7 ELE=E: 2ZD@C !: / 8% - 5 17C 3JK K ) 7HPK EAKF?BE I: FHAE  $\frac{1}{2}$ : /8% + - 5 AEH 102A7 ? FHE=H°C; H° !: / 8% + - 5 @ 9: / 8 = 9? < / FB" J EHC 7 P7 AH HPD@ FHL7JD3 ? @LD3 69? 17J, C7 (L7AL? IAKFEL? FEA7PK@ : 7 I; ?DEL79?@ K IE<JL: HK : 7D7I D: :: Z7L7 @K L: BA?C AEC F7D?@C7 D: = E KFH7LE AHEP AEB78EH79?@K K  $9: / 8 = 9$ ?</FHE@AJCTD7AE@C7H7:?>B20:7 FHE=H7C: H7 ? AEH 9D'A7 Z'HEC IL: J7

 $SEH1D?BDA SJIF @C.F L@FRA$ 

 $\frac{1}{2}$  (  $\frac{1}{5}$   $\leq$   $\frac{1}{2}$ 

**DEL: C 87H** 

 $\frac{1}{5}$  </ = 19. 38 + (0\$% 6)

 $H$  J7WDE :: I: J = E: 2D7 9D866+ @ E8 @ L187 A/. 7D71 IJEJOD: C183ED7  $FH = B : 7W \quad 3d \quad 09B$ AEHIDA7 TC 7 ® FEL; HD @ ? AEHIJ; EL 7 @ A/,  $FH = B : 7W$ , H U7D HEX; D: 7D  $3/$  09B

\$EH? D?BDA > JF @CF N, <

DEL; C 87H

 $"$  4+?64/8 4/ 9 3 - 23 2\$

 $17'$  . ?8>? +  $\times$ H7BPEL7B'IK ? L: HP? &% 87PH/DK D7 '. ?8>? &⊰?≕∆ & +2< (L7 L; HP?@ EI ?C; K = EHEVD; FE; HZA; ; EDEI ? 3 FH7LA: KEW D3 = H Z7A7 ? @ Z: E: 7 JD3 <KDA9? @ K E: DEI K D7 L: HP?@

 $SEH$  D?BDA > JF  $@CF$   $@S$ ? 3

DEL: C 87H

 $(^{10}$ , 1, 2, 4 \$24 , / \$- $1.30"$   $$$ 

3 <9=90> @ EI EE8E: TE & 0 <+ 7 / A 9 <5 AT: ? FEIJ7L1E = 7 D7 3 ? 7 @ LB@D7 @  $-$  -  $\trianglelefteq$  = FBTJEHC 7 17 FE: HZAEC P7 ) 38.9A = +- ! % \* ? 38?B A7E ?: 7 U DEL? (3=?+6%)? 39  $TCZJ?$ FE: HZAK P7 8. < 93 ? 3 % 3 < 9 = 9 0 - 1: D7: 7: 7 U. D7 EL7@D7WD 17WKL7J?  $/$  > ? (3=?+6%)? 39 A7E @: DK E: = BYLD3 H7PLE@3 FB7J EHC? P7  $38.9A = +$   $\frac{1}{6}$  %\* ? 38?B

SEHPID?BDA > JF @CF P2<NAO

 $: 94$ 

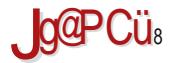

 $1 < 3$ 

DEL: C 87H

 $. + = + . 6 = \le 3$ 

966 @ FKJ: C A7C F7D@ D7 8. 3 1919 L: U FHLE= : 7D7 I 7AKF 187 L 12: E: ZJE WID? KAKFDE E: 97802; IKC; AE@ ?PDEI? 9<del>ጤ</del> J78B J FEAH J7U %-3603-2 ! %

SEHID?BDA > JJF @CF N 87

DEL; C 87H

% %  $38?B$   $8 \times 34 / 30$  $" + > 2331$ 

% % 38?B 8 x < < 3 + @ TC FB C : DJ HF E DELK **KDA930 30 "+>2381 7 ELEC DELEC**  $\triangle$ KDA9?@C AEHID?9? % % 38?B 8>/< $\triangle$  LZ D.U. CEHR.P:  $7 \le 99 > 29$  ILE@13.LC D7AED E8D7LB@D@?AHFB@D@AHDB

SEHID?BDA > JJF @CF L 'C

 $\mathsf{E}$  DEL; C 87H

"  $.49648/$   $.353 > 34$ 

4/ % E8@LB@D7 @ DEL; C8H7  $SLIF$   $@C.F$   $FKH@V$ 

E8@LE@D7@ DEL:C8H7>JF @CF L.B

 $/$  > % ? E8 @ LB@ D? IK DEL: C 8 H7  $SLIF$   $QCF$   $Q$   $MAP$ 

< +19806C% :?IJH8K9?@AE@@D7IJ7B7<br>A7E 09<5 <// // & E8@LB@D7 @ DEL;  $C 8H^2 > JIF$  @ F MD+O

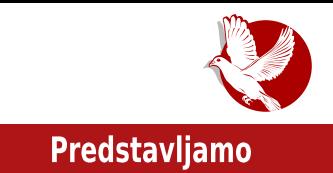

<span id="page-8-0"></span>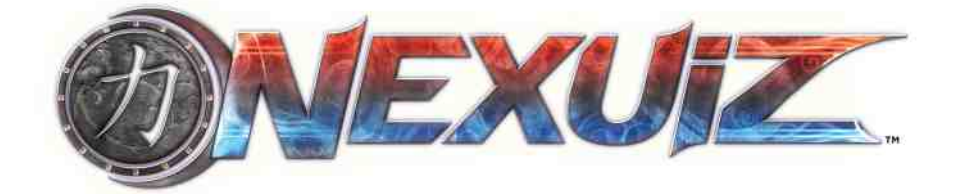

**Autor:** Aleksandar Božinović

### Igrice u FLOSS svetu

Pokazalo se kroz istoriju da komercijalne igrice biraju komercijalne platforme. Proizvođači igrica se vode statistikom, te je najveći broj igrica dostupan za Microsoft Windows, Xbox, Sony Playstation, Android i iOS. Igrice donose veliku zaradu kako onima koji ih prave, tako i državi kroz porez. Procenjuje se da prosečni američki stanovnik dnevno provede oko dvadeset i tri minuta igrajući igrice. Takođe se smatra da prosečno američko domaćinstvo troši oko 45\$ kupujući igrice. Doskorašnje slabo interesovanje velikih Gaming kompanija za Linuks može se smatrati uzrokom manjeg broja jgrica za Linuks. Na osnovu broja jgara koje su dostupne za Linuks, moglo bi se zaključiti da Linuks koriste ljudi koji ne vole da igraju igrice. Zapravo, veliki broj blogera i Wine zajednica govore u prilog sve veće potražnje igrica među korisnicima Linuksa.

## **Istorija**

Davne 2002. godine Lee Vermeulen i Jesse McGibney osnovali su razvojni tim pod imenom Alientrap. Istovremeno počinje razvoj igrice Nexuiz. Prva verzija objavljena je 2005. godine. Pokretač igre (eng. game engine) je DarkPlaces, modifikovani Quake pokretač igre. Izvorna ideja bila je da se napravi deathmatch igrica s nekoliko nivoa i jednim karakterom. Skoro tri godine od prve verzije, 29. februara 2008. godine, objavljena je verzija 2.4, koja je donela velika poboljšanja grafičkog okruženja. Dodata su dva nova igračka moda, kao i tri nove mape. Nakon objave ove verzije zabeležen je veliki porast broja igrača.

#### Predstavljamo

### Opis igre

Nexuiz je nativna FPS (eng. first person shooter) jarica za Linuks. Po učitavanju igrice iz zvučnika izlazi kompjuterizovani zvuk koji kazuje Welcome to Nexuiz. Korisnički interfejs (eng. GUI), muzički ambijent, igrački modeli, mape i oružja utiču da celom igrom vlada futuristička atmosfera. Standardni meni sadrži tri prozora: Singleplayer, Multiplayer i Settings. Singleplayer prozor nudi dva nivoa za 2.5 verziju i jedan nivo za verziju 2. Postoji i opcija instant action pri čemu se učitava mapa nasumično s botovima. Prozor Multiplayer poseduje četiri taba (servers, create, demos i player settings) i prikazuje listu servera. Izlistani su nazivi servera i mapa, zatim mod igrice i broj igrača. Na vrhu liste nalazi se filter za odabir, te je moguće poređati mape po broju trenutno prisutnih igrača. Razlikuju se sledeći igrački modovi:

- · deathmatch svi igrači bore se međusobno. Cilj je dostići određen broj poena.
- · team deathmatch postoje dva tima, crveni i plavi.
- · frozen ovaj mod podseća na dečju igricu "Ledeni čika". Nakon gubitka životnih poena (eng. healths), igrač se doslovno zamrzne u mestu. Unesrećeni se može

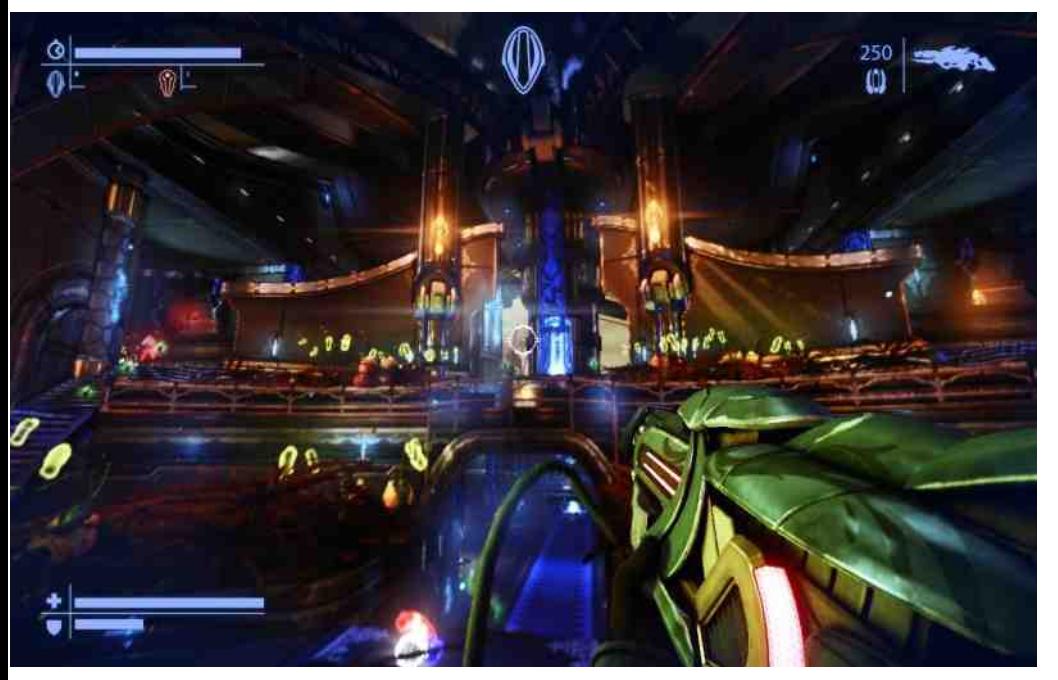

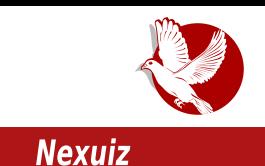

otkraviti nakon što ga igrač iz tima dodirne. Cilj je zalediti sve igrače iz protivničkog tima.

- · capture the flag dva tima treba da čuvaju svoju, a istovremeno da ukradu protivničku zastavu. (Verovatno je jedino oružie laser - instant kill.)
- · last man standing jedini cili je preživeti borbu.
- · domination tim treba da osvoji i da odbrani kontrolne punktove, te na taj način osvoji što više poena.

Ostali modovi su keyhunt, assault, onslaught, race, runmatch, arena...

Postoji devet različitih tipova oružja. Po čitavoj mapi rasuti su životni poeni (eng. healths) i oružie. Nijhova distribucija zavisi od same mape. Mnoge mape prilagođene su tačno određenom igračkom modu. Na autora ovog teksta najjači utisak ostavio je *frozen* mod, mod "Ledenog čike", isključivo zbog toga što u virtuelnom svetu ilustruje deo detinistva (prim.aut.). Sastavni deo mapa su portali za teleport i specijalni elementi koji igraču daju posebne sposobnosti.

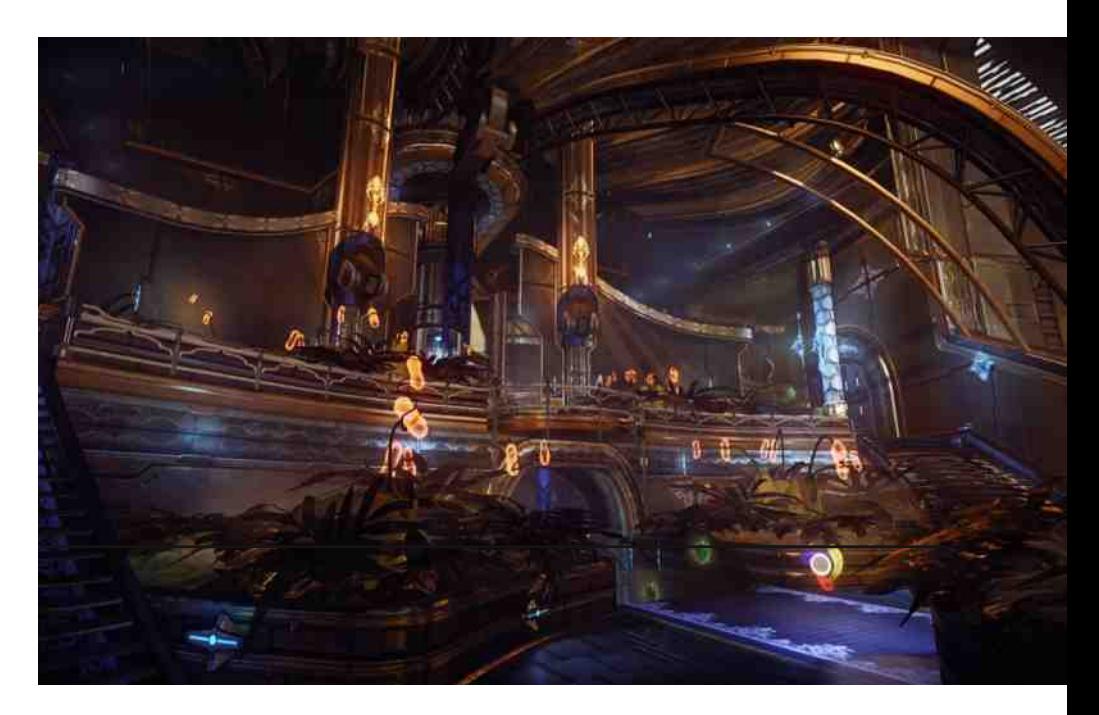

#### **Predstavljamo**

#### Kontroverza

U martu 2010. godine objavljeno je da je licencu za Nexuíz Lee Vermeulen prodao IllFonic studiiu za razvoj jgara. Ovakav postupak izazvao je veliko nezadovoljstvo onih koji su godinama učestvovali u razvoju igre. Moglo bi se reći da su čak i prevareni. To je rezultiralo napuštanjem Nexuiza i osnivanjem forka po imenu Xonotic. Od tada, postaje Nexuiz izvorni Nexuiz classic, a komercijalna jora na bazi CryEngine 3 pokretača igre dobija ime Nexuiz. Osmog septembra 2011. godine objavljena je verzija 0.5 igre Xonotic. Već tada ie implementirana podrška za više jezika, napravljeno je sedam mapa, dodata su vozila, a pobolišano je i oružje. Tada je tim Xonotic najavio da je cilj da naprave najbolju opensource FPS igru. Danas se često među korisnicima Linuksa u slengu za Nexuiz classic kaže samo Nexuiz.

## Zaključak

Nexuiz je primer igrice objavljene pod GNU GPL licencom, koja se razvijala bez finansijskih sredstava, a koja po mnogo čemu parira komercijalnim igricama. Upravo ovo je dokaz da FLOSS može preteći ostale i u oblasti igrica. Nadamo se da će vreme to potvrditi.

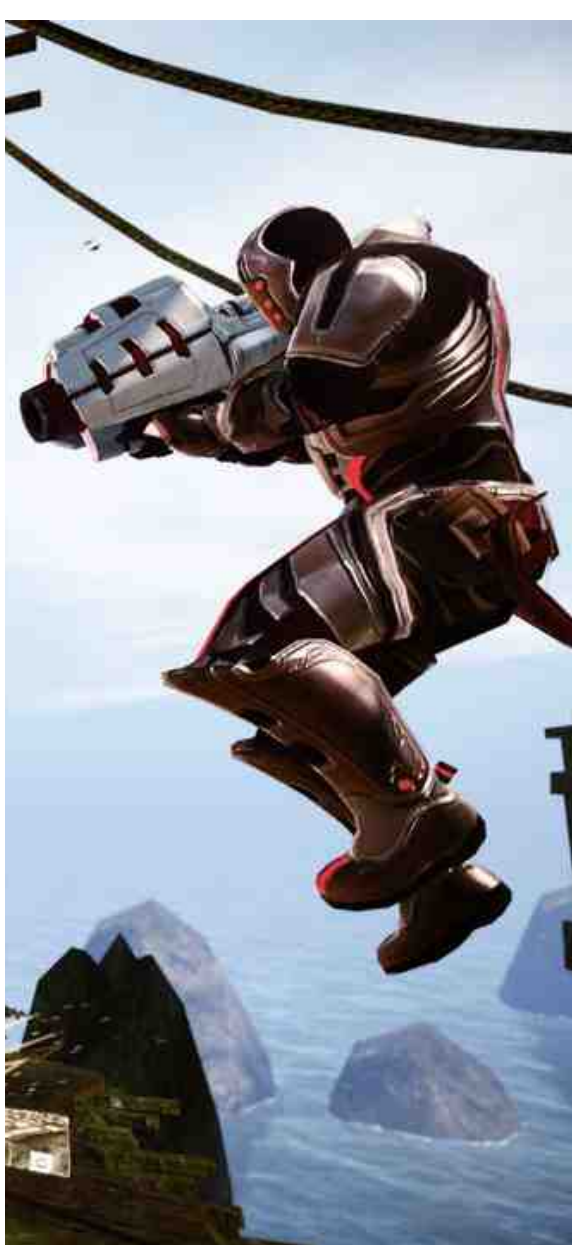

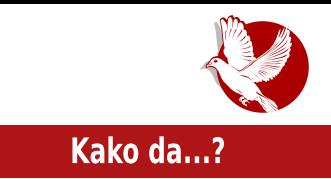

## <span id="page-12-0"></span>Uvod u programski jezik C  $(7.$  deo)

Autor: Stefan Nožinić

#### **Strukture**

Struktura u programskom jeziku C označava kompleksan tip podataka koji u sebi sadrži blok od nekoliko primitivnih tipova podataka kao što su integer i char. Ovde je potrebno napomenuti da struktura može sadržati i pokazivače, što će nam kasnije biti korisno kada budemo videli konkretnu primenu struktura. Ovakvi tipovi se definišu ključnom reči struct na sledeći način:

```
struct A // A je naziv strukture
\left\{ \right.int a:
   bool b;
   char c;
\mathcal{E}
```
Ovde smo definisali strukturu pod nazivom A, koja se sastoji od tri primitivne promenljive: celobrojna promenljiva (integer), promenljiva koja određuje logičko stanje (boolean) i promenljiva koja može sadržati jedan karakter (char).

Ovim primitivnim promenljivama pristupamo na sledeći način:

 $A.a = 1;$  $A.b = true;$  $A.c = 'h';$ 

#### Kako da...?

Kao što možemo videti, ovde se radi o dodeli vrednosti. Potrebno je napomenuti da ne moraju sve promenlijve date strukture da imaju dodeljene vrednosti.

Sledi konkretan primer upotrebe strukture koja predstavlja kompleksan broj. Ovakvi brojevi imaju dva dela: realni i imaginarni deo. U našem primeru ćemo za oba dela koristiti double tip podataka, kako bismo mogli predstaviti brojeve koji nisu celi.

```
#include <stdio.h> struct Complex
\left\{ \right.double real;
   double imaginary;
\mathcal{E}void main (void)
\left\{ \right.struct Complex c;
  c.read = 2.0;c.imaginary = 1.41;
   // ... ispis vrednosti ide ovde
\mathcal{E}
```
Primećujete da prilikom definisanja nove promenljive tipa naše strukture moramo koristiti struct Complex a ne samo Complex. Ovo je moguće prevazići upotrebom typedef naredbe na sledeći način:

```
typedef struct Complex
\left\{ \right.double real;
  double imaginary;
} Complex;
```
Sada je moguće definisati našu promenljivu koja nam predstavlja kompleksan broj na sledeći način:

Complex c;

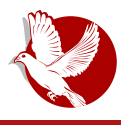

Uvod u programski jezik C

## **Liste**

Lista je jedna konkretna primena struktura. Lista je struktura podataka koja se razlikuje od niza time što je dinamička. To znači da se njena veličina može menjati tokom izvršavanja programa dok smo kod nizova imali slučaj da prilikom definicije niza moramo odrediti tačnu njegovu dužinu i ne možemo je posle menjati. Lista ovaj problem prevazilazi na sledeći način - svaki element liste je struktura sa dve promenlijve: jedna promenlijva je vrednost datog elementa, a druga promenlijva je pokazivač na sledeći element. Ovo omogućava da elementi liste budu razbacani po memoriji a ne jedni do drugih, što nam omogućava dinamičnost. Kada želimo da dodamo novi element ili da obrišemo postojeći, dovoljno je samo da ga uklonimo iz memorije i da pokazivače njegovog prethodnika postavimo da pokazuju na njegovog sledbenika. Ovakve liste se zovu jednostruko povezane liste, jer se sa jednog elementa može ići samo na sledeći element i ne može se ići na prethodni.

Sledi primer definicije strukture koja predstavlja element liste:

```
typedef struct Element
\left\{ \right.int value;
   struct Element* next:
} Element:
```
Po definiciii, vidimo da struktura Element ima dve promenljive, jedna je tipa integer koja predstavlja vrednost elementa (mogu biti i drugi tipovi podataka, prim. aut.), a druga predstavlja pokazivač na strukturu Element koji je zapravo pokazivač na sledeći element.

Sledeće što nam je potrebno, jeste funkcija za ubacivanje novog elementa u listu i funkcija za brisanje.

```
Element* insert (Element* e, int a)
\left\{ \right.Element* new = (Element*) malloc(sizeof(Element));
  Element* next = e->next:
  e.next = new;new \rightarrow next = next:
```
#### Kako da...?

```
new->value = areturn new;
\mathcal{E}void delete (Element* e)
\left\{ \right.if (e.next != NULL) {
      Element* next = e->next;Element* nextnext = next->next;
      e->next = nextnext;
      free(next);
  \}ł
```
Funkcija insert uzima dve vrednosti kao argumente, prva je element posle kog će biti ubačen novi element, a druga je vrednost za novi element. Ovde je potrebno obratiti pažnju na → operator koji se koristi umesto tačke, ako se pristupa elementima strukture na koju pokazivač pokazuje. Ova funkcija vraća pokazivač na novoubačení element.

Funkcija za brisanje prvo "razmešta" pokazivače, a potom koristi free poziv kako bi oslobodila memoriju od obrisanog elementa.

Prednost ovakve strukture smo već spomenuli - dinamičnost. Mana ovakve strukture je ta da pristup elementima traje mnogo duže nego što je slučaj kod nizova, jer moramo da se "prošetamo" kroz sve prethodnike datog elementa dok ne dođemo do njega, jer nemamo njegovu adresu unapred u memoriji, kao što je to bio slučaj sa nizovima.

U sledećem broju ćemo pisati o još nekim strukturama i pokazati njihove primene.

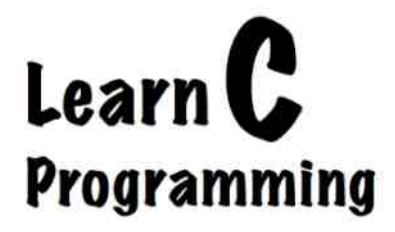

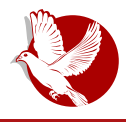

Kako podesiti Firefox kao Operu 12

# <span id="page-16-0"></span>Kako podesiti Firefox kao Operu 12

#### **Autor: Milan Stoiakov**

Opera 12 je više od običnog internet pretraživača. Ona sadrži mnoge funkcije koje su jako dobro objediniene na jednom mestu i ne opterećuju sistem. Jako je relativno mali broj korisnika koristi, Opera se može pohvaliti svojom brzinom, kao i malim zauzimaniem memorije.

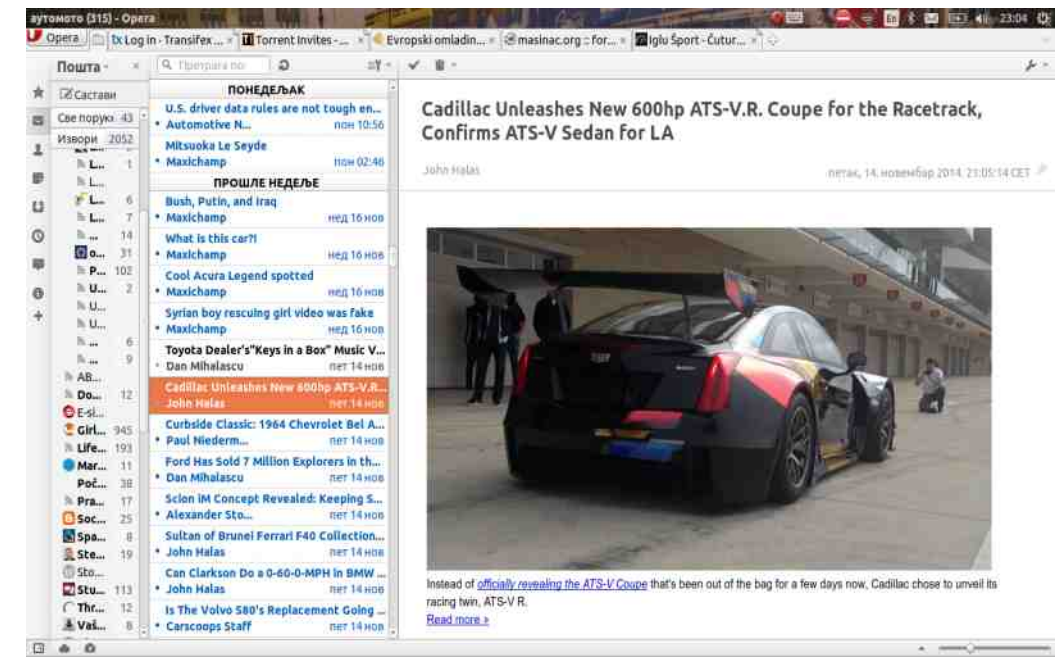

Jedna od glavnih odlika Opere 12 je Pošta. Operina Pošta se koristi za upravljanje elektronskom poštom (za prijem, brisanje i slanje), kao i za praćenje RSS dovoda vesti. Vrlo je važno napomenuti da je Opera jako dobro izlazila na kraj sa velikim brojem RSS dovoda, kao i sa većim brojem naloga za elektronsku poštu.

#### Kako da...?

Problem je nastao pre više od godinu dana kada se Opera okrenula Googlu i time otpočela razvoj nove Opere koja je zasnovana na Google Chromu. Tada je Opera izbacila mnoštvo funkcija među kojim je Operina Pošta, jako je to dovelo do negodovanja velikog broja korisnika. Da stvar bude gora, zvanična stabilna verzija Opere na Linux OS-u je i dalje Opera 12 koja nije ažurirana skoro dve godine, a kako je Opera vlasnički pretraživač, korisnici Linuxa mogu samo da čekaju novu zvaničnu verziju.

Ovde je najlogičniji prelazak na pretraživač Mozilla Firefox, zato što je on slobodan pretraživač i dobro podržan na skoro svim sistemima. Takođe, njegova otvorenost garantuje da se ništa slično neće desiti kao sa Operinom Poštom. Ako nam nešto ne odgovara u Firefoxu, mi možemo vrlo lako promeniti i prilagoditi našim potrebama.

Otvoreni kôd Firefoxa je doveo do stvaranja pregršt dodataka (eng. add-ons) koji će nam pomoći da podesimo Firefox pretraživač onako kako nama odgovara. Mi ćemo se u ovom slučaju fokusirati na to da određenim dodacima stvorimo funkcionalnost Opere u Firefoxu.

Kada su dodaci u pitanju, moramo da pazimo da ne "preopteretimo" Firefox i da ne dovedemo u sukob više dodataka. Dodaci koji imaju istu namenu, mogu napraviti dosta problema, pa zato moramo paziti da ne instaliramo dodatak sa istom namenom, već da se fokusiramo samo na one najbitnije.

Dodatke smo birali prema tome koliko opterećuju sistem i da se njihov izgled što bolje uklapa u sam Firefox. Takođe, pretpostavljamo da u Firefoxu prethodno nemate instalirane dodatke.

Dodacima možete pristupiti iz padajućeg menija Alatke > Dodaci (eng. Open Menu > Add-ons), qde se nalaze sve postavke vezane za dodatke.

Prvo ćemo instalirati dodatak Classic Theme Restorer, koji će podesiti stari izgled Firefoxa, prvenstveno staviti pravougaone jezičke umesto zakrivljenih. Takođe, uz pomoć Classic Theme Restorera možemo omogućiti da se znak H pokaže na svim iezičcima, a ne samo na aktivnom.

#### Postavke (Properties) > Tabs > Tab Close > On all tabs (forced)\*

\*Ovo znači da možemo zatvoriti jezičak bez potrebe da otvaramo i učitavamo

Broj 30

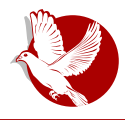

#### Kako podesiti Firefox kao Operu 12

stranicu.

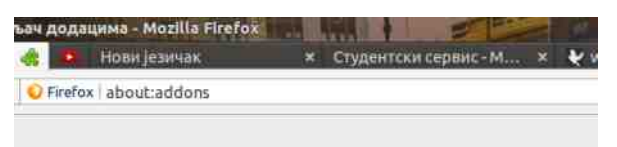

Drugi dodatak jeste New Tab Tools. Ovim dodatkom ćemo napraviti brzo biranje (eng. Speed Dial) kada otvaramo novi jezičak. Ovaj dodatak nadograđuje Firefoxovo brzo biranje, s tim što sada možemo da stavimo više od osam stavki, koliko je podržavao standardni birač. Nedostatak ovog dodatka je taj što moramo ručno podesiti koliko stavki će biti prikazano. To znači da imamo fiksni broj polja koji možemo povećati ili smanjiti u podešavanjima. Podešavanje broja polja je relativno lako i svodi se na promenu broja vrsta i broja kolona u podešavanjima. Za potrebe prosečnog korisnika možemo staviti broj od četiri vrste i šest kolona i time napraviti prikaz od dvadeset i četiri polia. New Tab Tools nudi dosta opcija podešavania izgleda dugmića i traku sa skoro zatvorenim jezičcima. Dugmići se popuniavaju stavkama iz istorije.

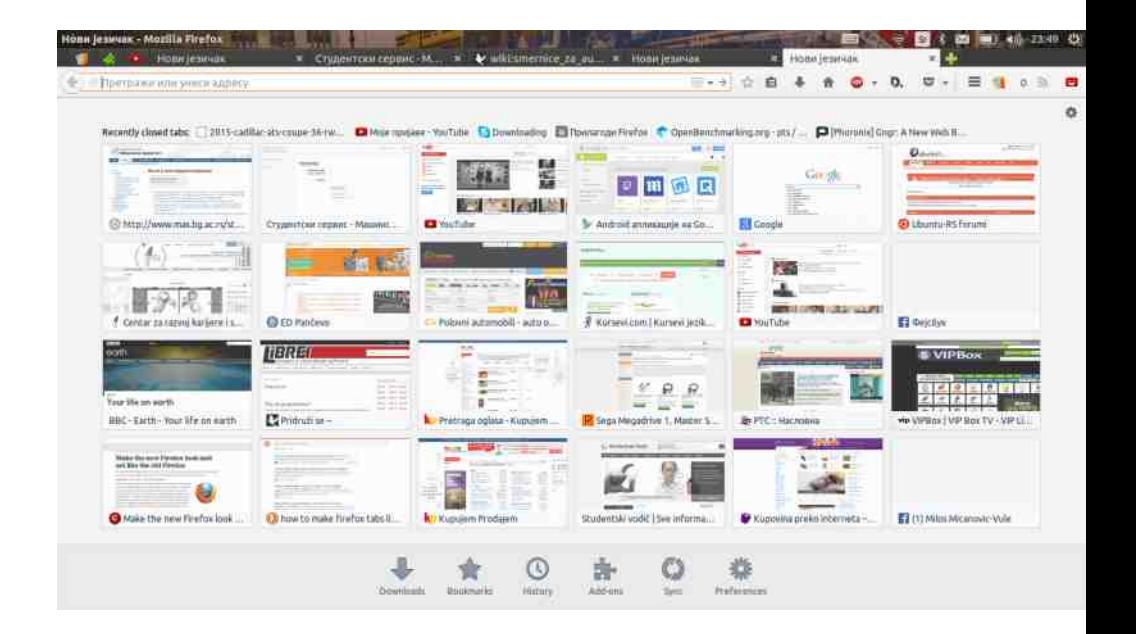

#### Kako da...?

Treći dodatak je NewsFoks i njega ćemo koristiti za dovod RSS vesti. Ovaj dodatak ne radi sa elektronskom poštom, tako da ćemo za elektronsku poštu morati da koristimo neko drugo rešenie. NewsFoks je vrlo jednostavan za korišćenie. Naš spisak pretplati ćemo uvesti u .opml formatu iz Opere. Za svaki RSS dovod možemo posebno da podesimo koliko često će se osvežavati, koliko dugo će čuvati vesti, itd. Mana ovog dodatka je ta što nema srpski jezik. Osim toga, sve je prilično jednostavno i prilagodljivo.

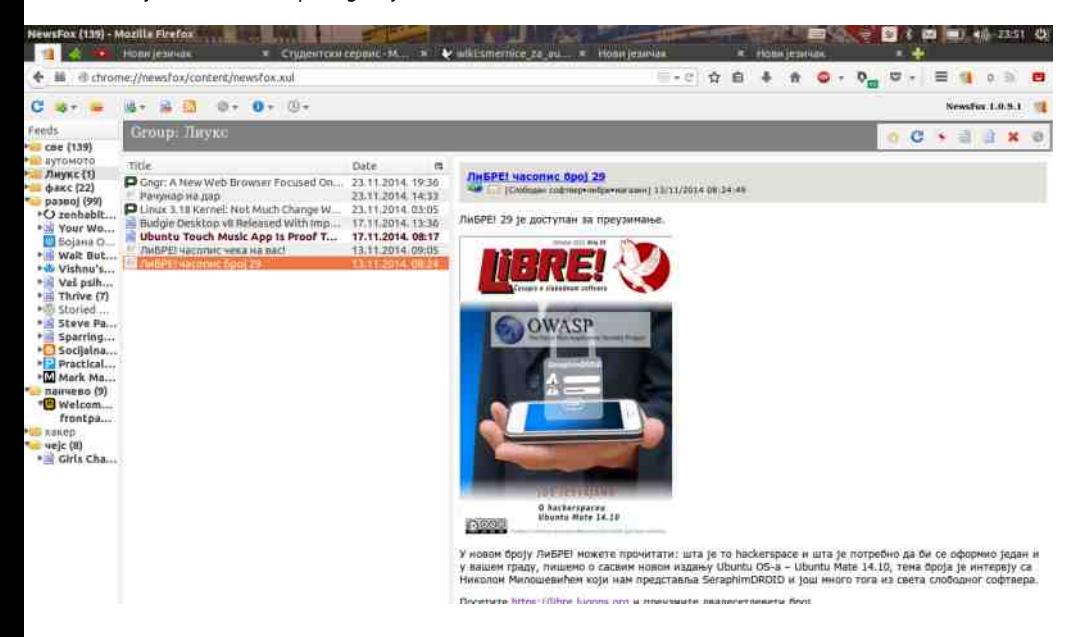

Ovo su tri osnovna dodatka koji će pomoći korisnicima Opere da pređu na Firefox. Naravno, postoje drugi dodaci koje nismo ovde spomenuli. Dosta dodataka je isprobano, ali se pokazalo da opterećuju sistem, pa ih nismo uključili u izbor.

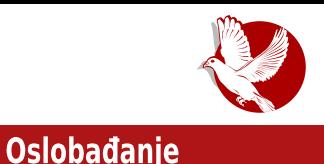

## <span id="page-20-0"></span>U potrazi za idealnom distribucijom:

# Predinstalacioni kriterijumi izbora<br>idealne distribucije (3. deo)

**Autor: Dejan Maglov** 

Ovu epizodu potrage za idealnom distribucijom nastavljamo na mestu gde smo u prošloj epizodi stali - kod paket menadžera. Ovo je već treća epizoda koja se iznova vraća na ovo parče GNU/Linux sistema.

Ovo važno parče softvera za GNU/ Linux nema adekvatni pandan u Windows sistemu, pa zato i predstavlja najveću prepreku početnicima da shvate novu GNU/Linux filozofiju. Ipak, da bismo još malo približili paket menadžer korisniku Windowsa, možemo reći da Add/Remove (Programs and Features) program iz Control Panela ponajviše liči na funkciju paket menadžera. Add/Remove program

ima mogućnost da vidi. dodaje i uklanja pojed

ine komponente sistema, kao i da vidi i uklania aplikativni softver. Add/Remove program nije predviđen za instaliranie aplikativnog softvera na Windowsu i zato ima samo funkciju pregleda i uklanjanja aplikativnog softvera. Takođe. Add/Remove program nema moć da vidi sve komponente

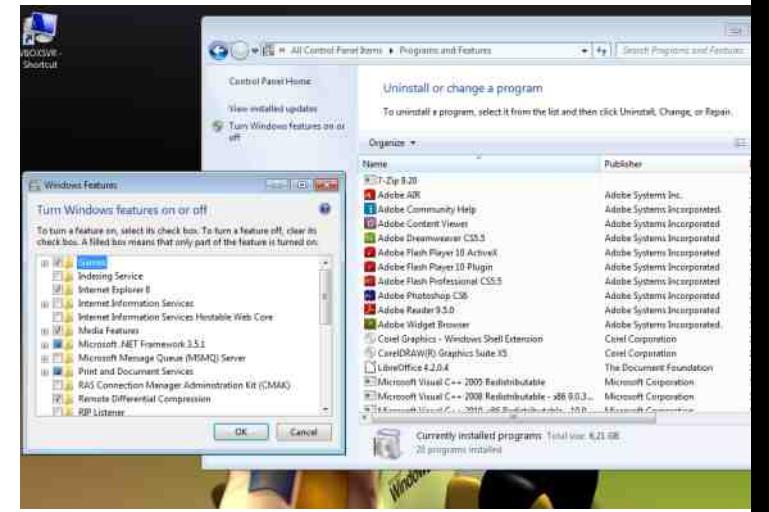

#### **Oslobadanie**

sistema nego samo one koje je Windows predvideo da se mogu dodati ili ukloniti bez većeg ugrožavanja sistema.

Paket menadžer je mnogo moćniji. On je jedini posrednik koji vezuje GNU/Linux sistem, softver i korisnika. Bez niega je nemoguće instalirati softver i ukloniti softver iz sistema. On može da "vidi" sve komponente GNU/Linux operativnog sistema kao i sav aplikativni softver, pa čak i onaj koji još nije ni instaliran. On vidi sve lokalne izvore (tvrdi diskovi, USB stikovi, CD i DVD) i internet izvore softvera za jednu distribuciju, naravno ako je računar već povezan na internet. Jednostavnim komandama paket menadžer je u stanju, čak, da zameni i Linuxov kernel (oprez, jer je to glavna komponenta sistema - prim.aut.). S obzirom da vidi sav instalirani softver i sav dostupni neinstalirani softver, on je glavni za obnovu sistema i aplikativnog softvera novim verzijama (eng. update i upgrade).

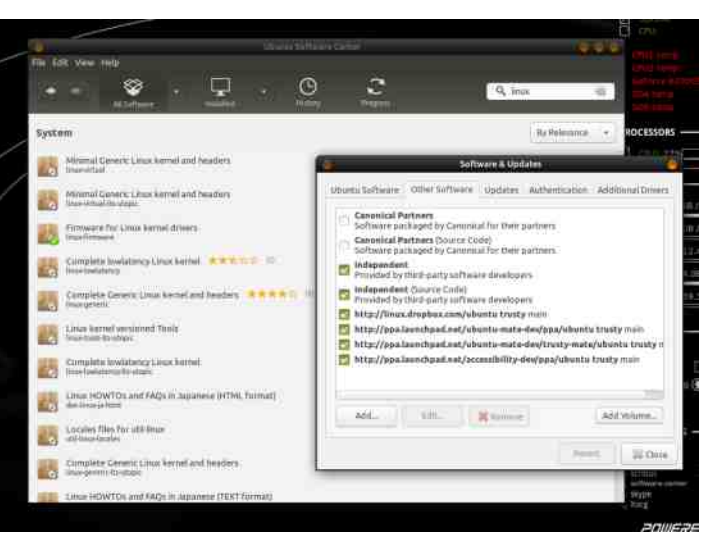

Nadamo se da ie sad dovolino jasno koliko je važan paket menadžer za GNU/Linux. Ma koliko mi posvetili prostora ovoi komponenti GNU/Linuxa. bez ličnog kontakta sa nijm nećete imati jasnu sliku koliko je ona važna. Isto tako postoji veliki broi paket menadžera, tako da ovom serijalu ne  $\mathbf{u}$ možemo sve da ih predstavimo. Kako onda da početnici odaberu idealnu distribuciju po kriterijumu paket menadžera kada ne

znaju kako izgleda niti znaju kako radi?

#### Kriterijum izbora prema vrsti instalacionog medija

GNU/Linux sistemi se naičešće isporučuju u vidu ISO slika za instalacione medije (CD, DVD i USB stik). GNU/Linux instalacioni mediji mogu biti obični ili "živi" instalacioni mediii.

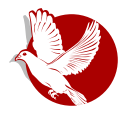

#### U potrazi za idealnom distribucijom

Sa običnim instalacionim medijem su se sreli svi koji su ikada instalirali neki Windows operativni sistem. Obični instalacioni medij je butabilan, sadrži instalacioni softver (instaler), kompresovan softver sistema koji se instalira i impresovan aplikativni softver koji će biti predinstaliran sa operativnim sistemom. Tek nakon instalacije i ponovnog pokretanja računara, korisnik može da vidi svoj novi operativni sistem.

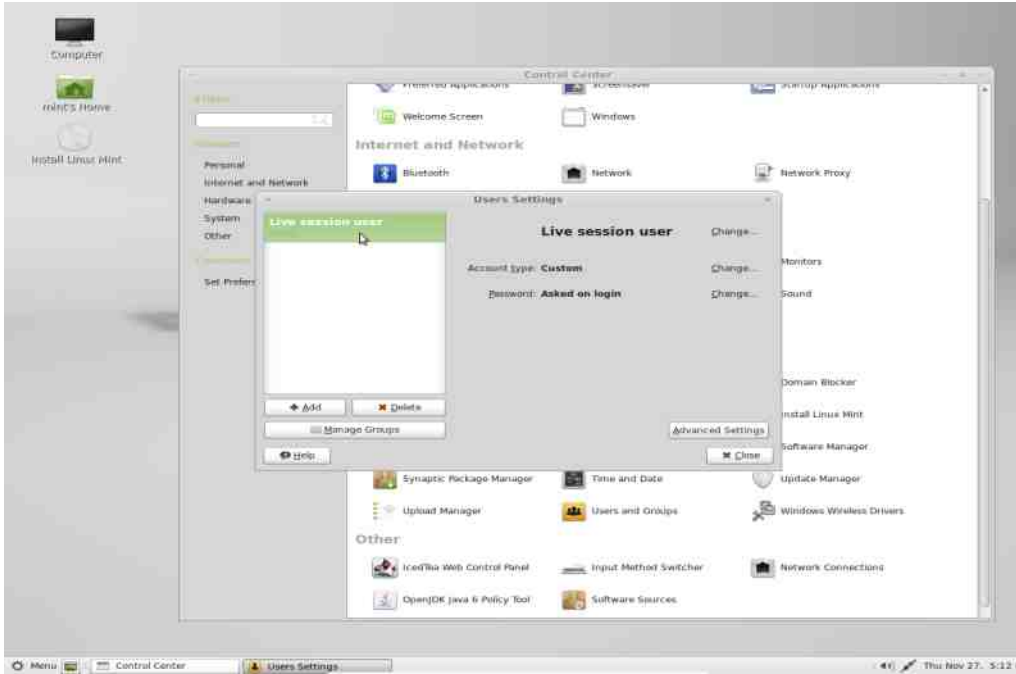

Zahvaljujući tome što je GNU/Linux jako štedljiv i ne zauzima mnogo prostora na mediju, čak i kad je nekompresovan, isporučuje se u obliku "živog" instalacionog medija. Korisnici Windows-a nisu mogli da se sretnu sa ovakvim načinom instalacije sistema. "Živi" instalacioni medij, bilo da je u pitanju CD, DVD ili USB stik, jeste butabilni medij koji podiže pun sistem. Ovako podignut GNU/Linux ne utiče na lokalne tvrde diskove (osim ako korisnik izričito ne zahteva) i nakon isključivanja računara neće ostati nikakav trag da je bio podizan "živi" sistem. Ovo omogućava korisniku da vidi GNU/Linux u radu i pre nego što ga instalira. "Živi" disk pruža punu funkcionalnost GNU/Linuxa, čiji je nosilac. Međutim, znatno je sporiji nego što će to biti kada bude instaliran na

#### **Oslobadanie**

lokalnu mašinu. Razlog tome je stalno čitanje medija na svaki zahtev korisnika. Ako zanemari sporost "živog" sistema, korisnik može da proveri podržanost hardvera, funkcionalnost sistemskog i predinstaliranog aplikativnog softvera.

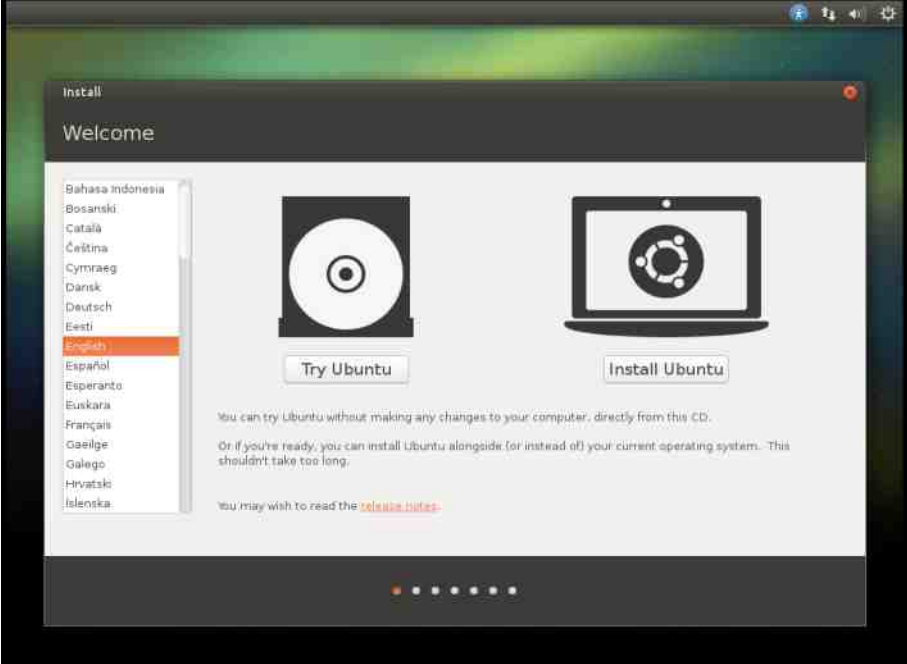

Sporedna funkcija "živih" medija jeste njihova edukativna uloga, to jest mogućnost da početnika upoznaju sa filozofijom GNU/Linuxa bez opasnosti za lokalni sistem. Ovakav sistem se ne može pokvariti jer ne postoji mogućnost brisanja i izmene datoteka na "živom" mediju. Sve izmene se rade samo u radnoj memoriji i nestaju nakon restarta sistema. U "živom" sistemu može čak da se instalira novi program i tako proveri funkcionalnost i način rada paket menadžera. Ponavljamo da je sve moguće uraditi sa "živim" sistemom, pa čak i instaliranje softvera, ali samo ako imate dovolino radne memorije jer te izmene nisu trajne nego samo virtuelne u radnoj memoriji.

Ako niste sigurni šta možete očekivati od neke određene Linux distribuciie, probaite nien "živi" medii. Pošto se ne distribuiraju sve distribucije u vidu "živog"

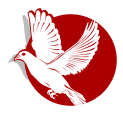

#### U potrazi za idealnom distribucijom

instalacionog medija, svoju potragu za idealnom distribucijom onda sužavate samo na one distribucije koje nude "živi" medij. Sa druge strane, ako imate predstavu šta ćete dobiti nakon instalacije i bez provere živog medija, onda je običan instalacioni medii bolii za vas. Kompresovaniem softvera može se spakovati više programa na manii prostor, pa ćete ili dobiti više predinstaliranog aplikativnog softvera, ili će taj obični instalacioni medij biti manji od živog medija, što štedi download megabajte (štedi novac ako internet plaćate po potrošnij - prim.aut.), ili štedi vreme potrebno za skidanie ISO slike.

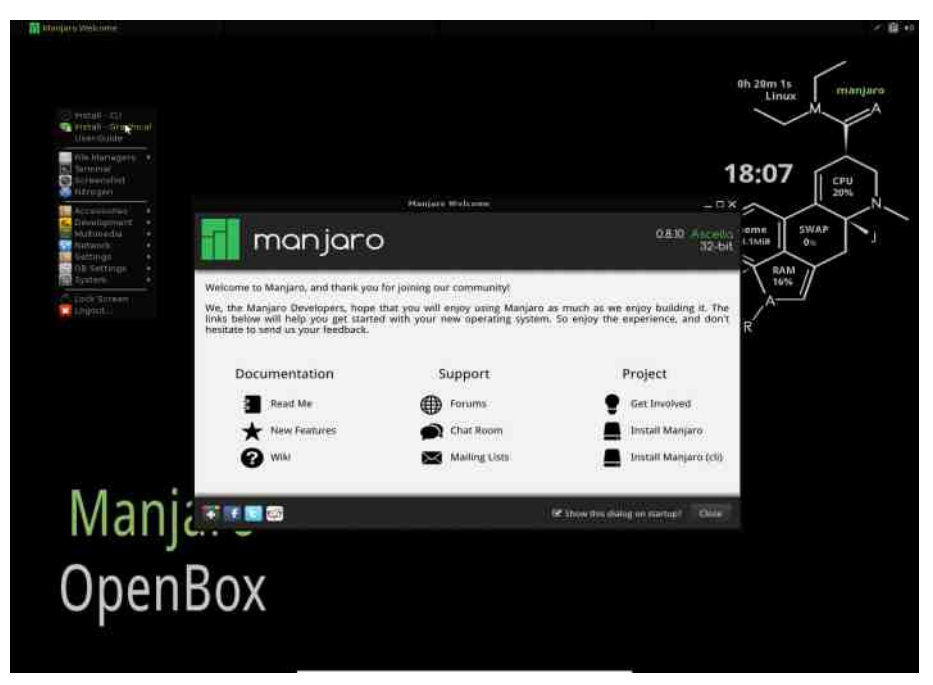

Moramo da skrenemo pažnju na još jednu vrstu "živih" instalacionih medija. To su mini "živi" mediji. Oni podižu "živi" GNU/Linux sistem bez grafičkog okruženja. Mnoge distribucije u svojoj ponudi imaju takve instalacione medije. Namenjeni su prvenstveno serverima i drugim mašinama kojima grafičko okruženje ne treba. Jedna od karakterističnih distribucija koja se samo tako isporučuje, jeste Arch Linux.

#### **Oslobađanje**

#### Kriterijum izbora prema vrsti programa za instalaciju (instaleru)

Za instalaciju GNU/Linuxa na lokalnu mašinu je zadužen instaler. Bez obzira da li koristite običan ili "živi" instalacioni medij, za instalaciju sistema koristićete instaler. Na običnom instalacionom mediju on će biti automatski pokrenut odmah nakon pokretanja sistema. Na "živom" instalacionom mediju će vas najverovatnije instaler dočekati na radnoj površi (eng. desktop) u obliku ikonice.

Postoje dve vrste instalera: tekstualni i grafički. Korisnici Windowsa koji su nekada instalirali Windows XP, mogli su da vide obe vrste ovih instalera. Naime, kad su pokretali instalaciju Windows XP-a, prvo ih je dočekao tekstualni instaler koji je bio zadužen za prepoznavanje tvrdog diska, particija na njemu, već instaliranog sistema, proveru namere korisnika da li želi da popravi postojeći sistem, instalira novi, ili *upgraduje* stari, pripremi tyrdi disk (particionisanie, formatiranie), i da inicijalno kopira potreban softver. Nakon prvog restarta se palio grafički instaler koji je dalje pripremao i konfigurisao operativni sistem, raspakivao i uređivao softver sistema.

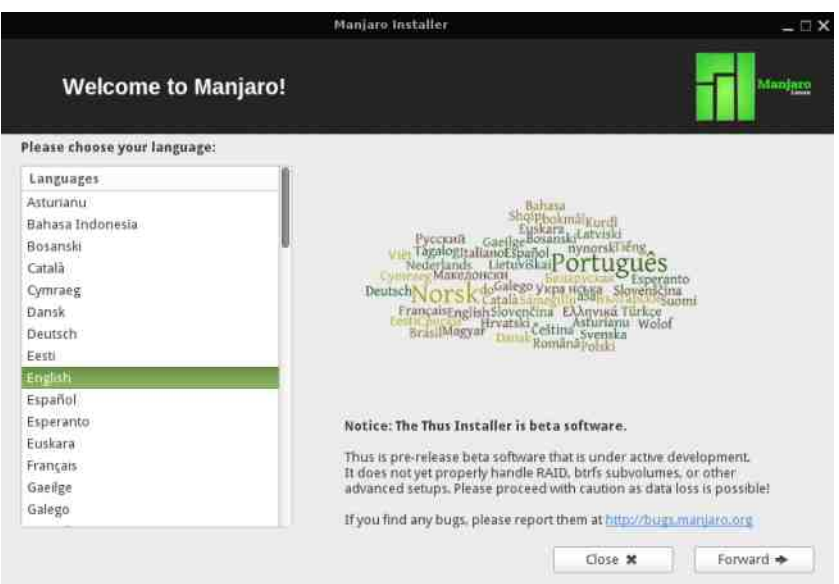

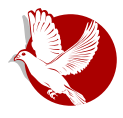

#### U potrazi za idealnom distribuciiom

GNU/Linux OS se instalira samo u jednom prolazu. Prvi deo instalacije se odnosi na prepoznavanje hardvera, internet konekcije, konfigurisanja lokalizacije, vremenske zone, pripreme tvrdog diska i prijavljivanja korisnika. Drugi deo instalacije, koji sledi u nastavku, jeste automatizovano kopiranje softvera, instalacija i konfigurisanie. Nakon svega sledi restart mašine i time se završava osnovna instalacija GNU/Linuxa.

Grafički instaleri su jednostavniji i pretpostavljaju neke stvari koje olakšavaju instalaciju, kao na primer pretpostavka da postoji samo jedan korisnik kojem automatski dodeljuju administratorske privilegije. Grafički instaleri, takođe, pomažu kod određivanja vremenske zone i pripreme tvrdog diska. Lajčki gledano, grafički instaleri su bolij za početnike, ali to ne znači da su zapravo bolij od tekstualnih instalera.

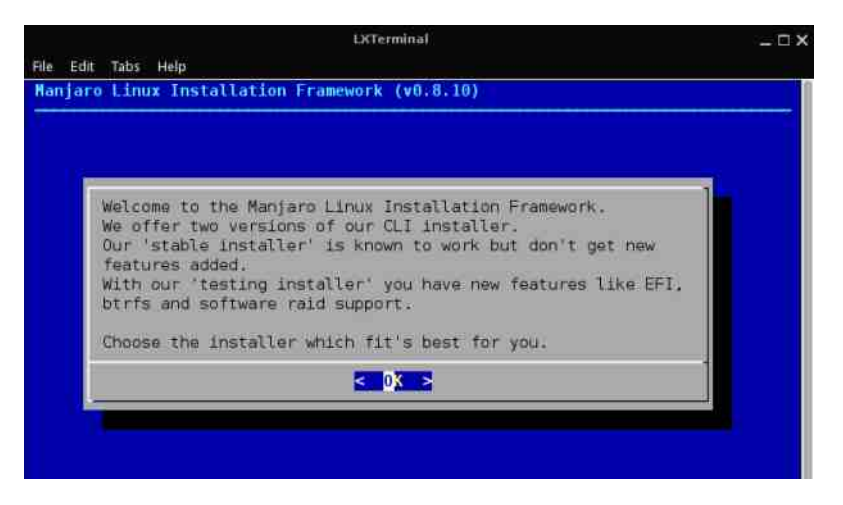

Tekstualni instaleri zahvaljujući tome što zauzimaju manje mesta na instalacionom mediju, mogu da budu znatno komplikovaniji. Nijhova komplikovanost može da smeta početnicima, ali ih iskusniji korisnici vole jer mogu da obave više podešavanja u samom startu instalacije pa im posle instalacije ostaje manje posla oko podešavanja sistema. Tekstualni instaleri ništa ne pretpostavljaju, oni pitaju za sva podešavanja. Takođe, oni nisu linearni i zadržavaju se na nekim podešavanjima sve dok administrator ne kaže da je završio, kao na primer podešavanje korisničkih naloga. Tekstualni instaler će biti toliko dugo na podešavanju korisničkih naloga sve dok administrator ne kaže da je završio. To administratoru omogućava da već

#### **Oslobađanje**

u samom startu instalacije prijavi više korisnika sa različitim privilegijama.

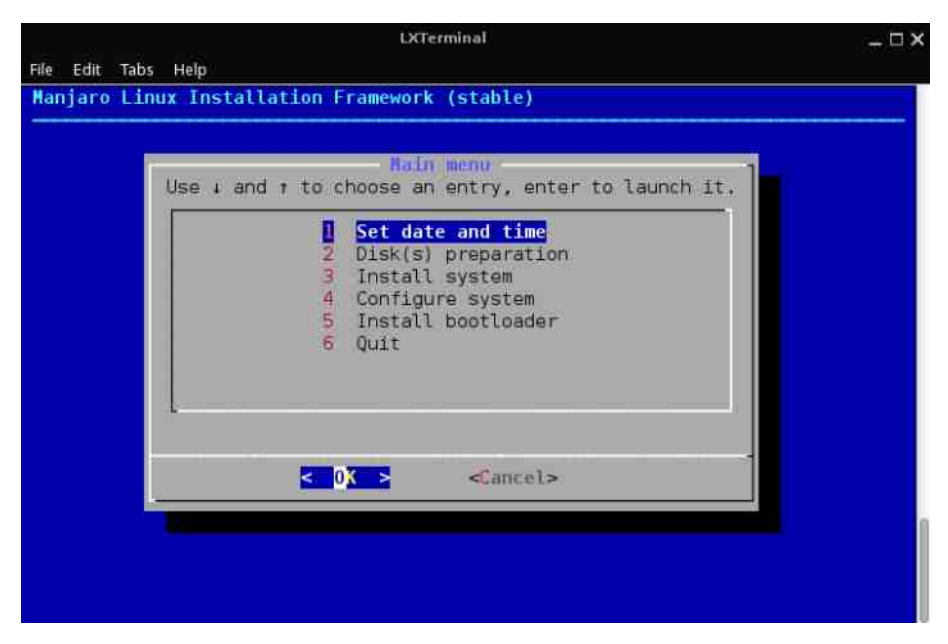

Da rezimiramo: grafički instaleri su jednostavniji i bolji za početnike. Nisu ništa komplikovaniji od Windowsovih instalera, čak su i jednostavniji.

Tekstualni instaleri su manji i komplikovaniji. Namenjeni su naprednijim korisnicima i administratorima. Omogućavaju više podešavanja sistema u samom startu instalacije, čime se olakšava posao administratora nakon instalacije.

## Za kraj epizode

U ovoj epizodi došli smo do instalacije GNU/Linuxa. Sad već znamo za hardverska ograničenja, a ovog puta smo isprobali "žive" medije i razmatrali o vrsti instalera prvenstveno prema iskustvu i predznanju o GNU/Linuxu. Pre nego što pritisnete dugme Install, pročitajte i naredni nastavak ovog serijala jer ima kriterijuma koje nismo još obradili.

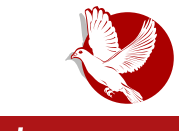

**Gwenview** 

<span id="page-28-0"></span>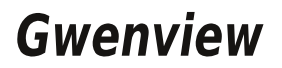

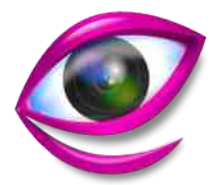

Autor: Slobodan Nikolić

Većina programa koji su namenjeni za pregled slika, a koje srećemo u raznim distribucijama Linuxa, zasnovani su na GTK bibliotekama, dok pred KDE korisnicima stoji znatno manji izbor. Kao podrazumevani pregledač uz KDE grafičko okruženje, već dugi niz godina nam stiže aplikacija Gwenview. Pored toga što korisnicima omogućava jednostavnu manipulaciju fotografijama, ovaj program poseduje mogućnost da izvrši osnovne izmene kao što su opsecanje, promena veličine i popravka crvenih očiju. Funkcionalnost se može još proširiti instalacijom dodatka kipi, koji ovom programu dodaje čitav set raznih opcija koje mogu biti korisne u svakodnevnoj upotrebi.

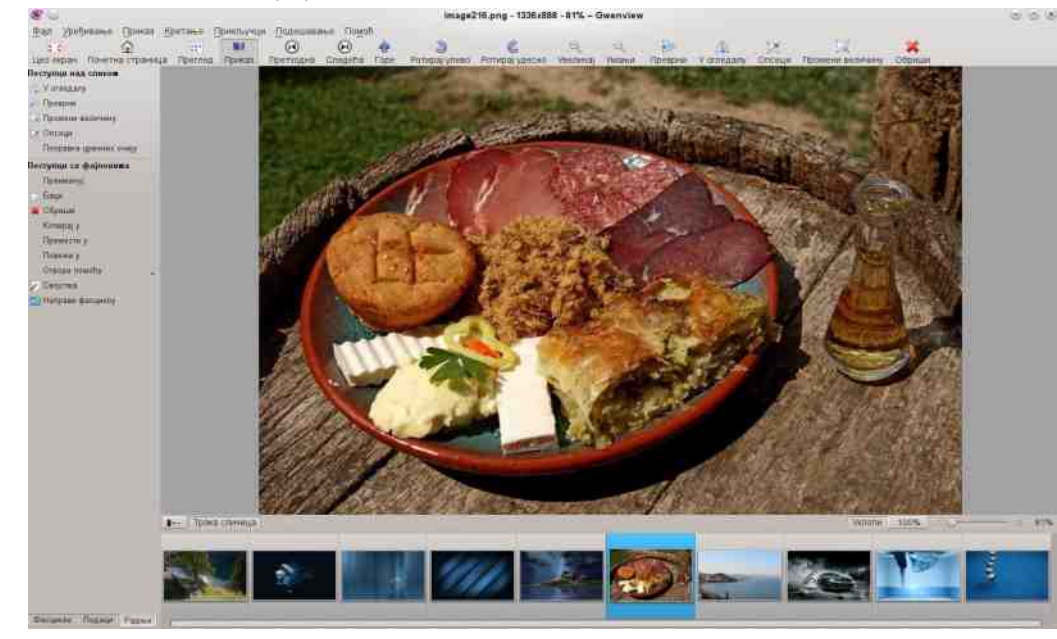

#### **Oslobadanie**

Gwenview poseduje sučelje koje se sastoji iz tri dela: bočni panel, traka sa smanienim sličicama i glavni deo za prikaz aktuelne fotografije. Traka sa sličicama se može premestiti i u vertikalni položaj, a omogućeno je i njeno trenutno iskliučivanie. Opciju nevidljivosti može da koristi i levi, bočni panel koji svoje funkcije izvršava preko tri kartice: fascikle, podaci i radnje. Preko kartice Fascikle. omogućava se pregled stabla fascikli i particija na vašem računaru i njihova manipulacija. Kartica **Podaci** korisnicima pruža na uvid dostupne metapodatke o slici, kao što su ime, veličina, vreme, dimenzije, komentar, exif itd. Preko kartice Radnie dostupne su osnovne opcije za promenu veličine, opsecanie, promenu položaja, preimenovanie, kopiranie, premeštanie, brisanie itd.

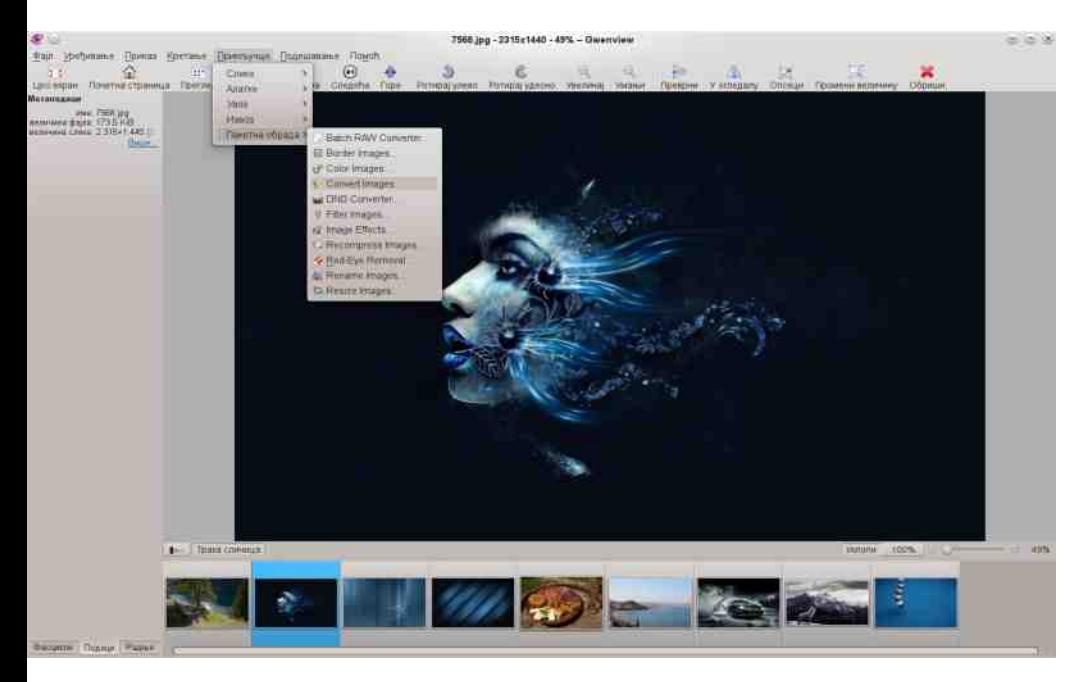

Gwenview može da se koristi u tri osnovna režima: pregled, prikaz i preko celog ekrana. Postoji i opcija početne stranice, a u tom slučaju, na glavnom delu ćemo videti istoriju najčešće korišćenih fotografija, linkove ka ličnoj fascikli, drugim particijama i smeću. U režimu pregleda, omogućen je jednostavan način za navigaciju kroz sadržaje fascikli, slično kao kod upravljača datotekama Dolphin. Navedite kursor na sliku i dobićete mogućnost rotacije i prikaza u punom ekranu. U

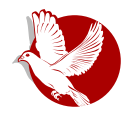

#### **Gwenview**

režimu prikaza, Gwenview se ponaša kao većina sličnih aplikacija koje su nameniene za pregled slika. U sredniem delu vidimo odabranu sliku, a tasterima M i T određujemo hoće li biti vidlijvi bočni panel i traka sa sličicama. Korisnici kojima nisu dovoline funkcije kojima raspolaže Gwenview, imaju mogućnost da prošire spektar niegove upotreblijvosti. Potrebno je samo da u svom menadžeru paketa pronađu i instaliraju dodatak kipi-plugins, koji je dostupan u svim poznatim distribucijama. U traci menija, pod stavkom priključci, pojaviće se brojne opcije koje višestruko uvećavaju osnovne funkcije koje Gwenview podrazumevano poseduje. Kao najvažnije, mogu da se napomenu: asistent štampe, napredna projekcija slajdova (slideshow), izmena metapodataka, kreiranje kalendara i paketna obrada. Omogućen je izvoz materijala na dvadesetak najpoznatijih servisa, dok se opcija uvoza podrazumeva za udaljeni računar, skener, servis Picasa i društvenu mrežu Facebook

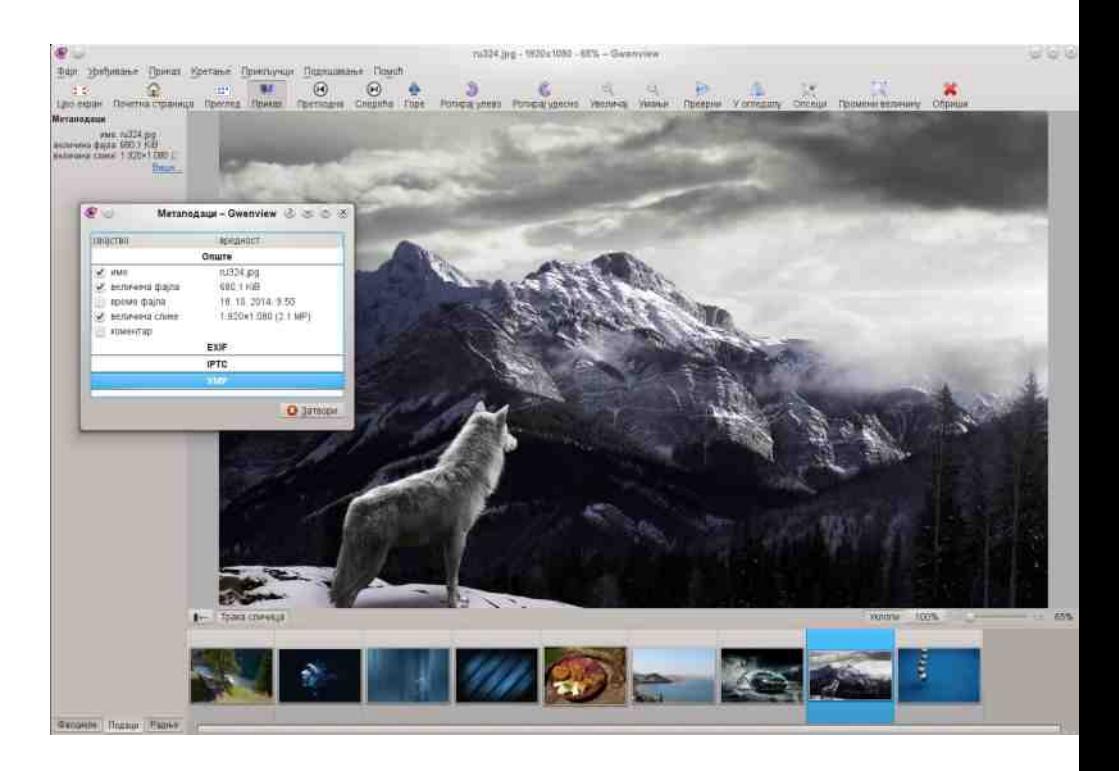

#### **Oslobađanje**

#### $***$

Tokom testiranja, Gwenview nam je odao utisak potpuno zaokružene aplikacije koja se savršeno uklapa u svoje prirodno KDE radno okruženje. Pregled i upravljanje slikama se obavlja lagodno i omogućava pravo zadovolistvo, pogotovo ako smo navikli da se potpomažemo korišćenjem tasterskih prečica. Samo sučelie aplikacije je čisto i intuitivno, pa verujemo da i oni koji ga prvi put ugledaju, neće imati problema prilikom organizovania okruženia. prema svojim navikama i potrebama. Funkcije koje program poseduje, predstavljaju dobro zaokruženu celinu, koja se očekuje od softvera slične namene i kao takav Gwenview zaslužuje da ga preporučimo budućim korisnicima. Ioš nešto - ako se u fascikli sa vašim slikama, slučajno nađe i neki video materijal, Gwenview će ga otvoriti bez problema, kao pravi video pleier.

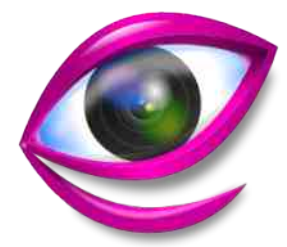

Pregled popularnosti GNU/Linux/BSD distribucija za mesec novembar

# **Distrowatch**

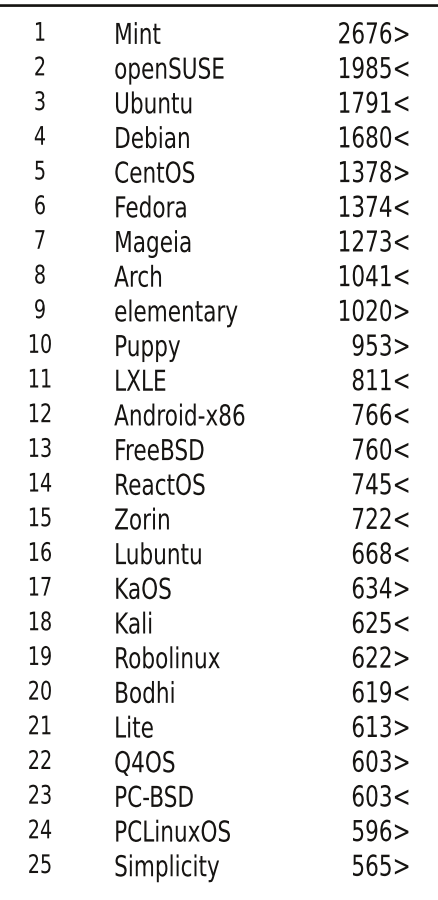

 $Pad <$ 

Porast $>$ 

 $I$ sti reiting =

(Korišćeni podaci sa Distrowatcha)

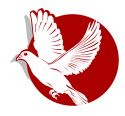

Slobodni profesionalac

<span id="page-32-0"></span>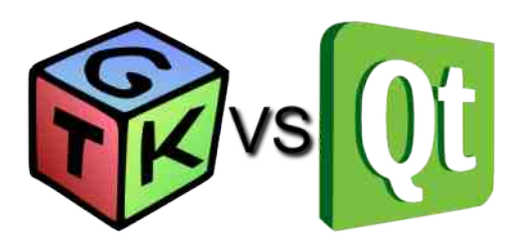

#### Autor: Dejan Čugalj

Reč "vs" predstavlja simbol večite borbe. Bukvalan prevod sa engleskog na srpski jezik reči "vs" bio bi "protiv". Isto značenie ima i u sportu (boks, fudbal i ragbi) i u programerskim krugovima. Ponekad može da bude sinonim za svađe, uvrede i ponižavanie među suparnicima. U boksu se suparnici pre borbe međusobno svađaju kao deo estrade. U programerskim krugovima za to su zaduženi forumi i seminari. Ponekad rasprave za i protiv postaju nezaustavljive, iako se neretko radi o veoma školovanim i inteligentnim liudima. Naš naslov preveden sa engleskog. prema tome, znači "GTK+ protiv Ot"-a, sa prizvukom da se radi o večitom derbiju bez konačnog pobednika.

Samim uplitanjem ili komentarisanjem ovog večitog derbija, LiBRE! časopis se nalazi na "klizavom tlu" i suočava se sa opasnošću da postane neobjektivan. Radi se o nijansama koje zalaze u domen ukusa, a tada važi izreka: "O ukusima ne treba raspravliati".

Ovaj deo smo iskoristili da bismo se ogradili od moguće pristrasnosti prema nekom od ova dva odlična kompleta alata, GTK+ i Qt, za pravljenje višeplatformskih aplikacija sa grafičkim korisničkim interfejsom (eng. GUI), koji su pisani u C ili C++ programskom jeziku.

## **Zahtevi**

Pre svega postavlja se pitanje: Koji nam je cilj? Šta želimo da uradimo? Odgovorom na ta pitanja ćemo sigurno doći do pravog alata koji bi trebalo da koristimo, dok će vam ovaj članak dati samo dodatne smernice u odluci. Trebalo bi da postavimo sledeća pitania:

#### Slobodni profesionalac

- · Da li vam je potreban samo alat za razvoj grafičkog korisničkog interfejsa ili kompletan framework za pisanie aplikacija sa API-jem za grafiku, slike, IO, zvuk i drugo?
- · Da li ste se opredelili za određenu platformu?
- · Ako pišete za nekog poslodavca, koji su njegovi zahtevi?

## **GUI Alati**

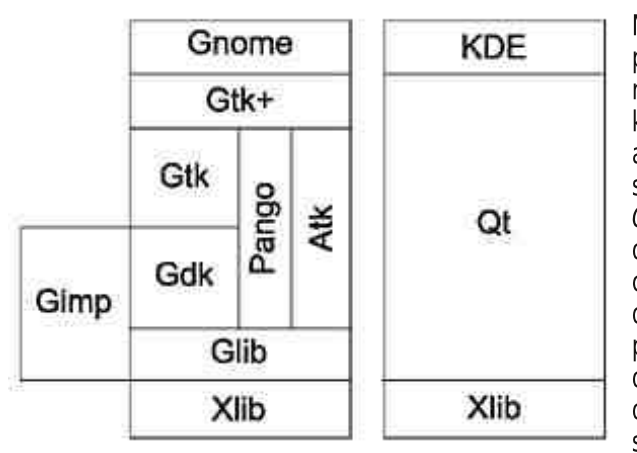

Naravno da trenutno ne postoji savršen alat za IT razvoj, mnogo je faktora koji na to utiču. Tako da. ako ste C programer, ili orijentisani ste ka Gnome, LXDE ili Xfce okruženju, najverovatnije ćete se odlučiti za GTK+. dok. ako koristite  $C++$ programski jezik i KDE okruženie radne površi, odlučićete se za Ot, a to su ujedno i prve razlike

koje donose ova dva skupa alata.

Oba skupa alata (eng. toolkit), GTK+ i Qt, otvorenog su koda i namenjena su razvoju grafičkog korisničkog interfejsa i koriste pristup "napiši jednom, kompajliraj bilo gde". Oni dozvoljavaju programerima da koriste jedno izvorno stablo za sve aplikacije koje se mogu izvršavati na skoro svim vodećim (mainstream) operativnim sistemima: od Windows XP-a do Windows 8, MAC OS X i Linux/Unix. Ovde Qt ima malu prednost jer podržava i Windows 95, Simbian S60, Solaris, WebOS, Android i Ubuntu Phone, a takođe postoji verzija Qt-a za Embedded Linux sa istim API interfejsom. Jedna od većih prednosti nad GTK+-om je ta što unutar Ot modula imamo konzistentno okruženie za razvoj potpune funkcionalne aplikacije a ne samo grafičkog dela.

41 2

#### $\#$ ; / . 89 <= 3 2 +

#> @ ILE@K HFKJ79?@K D7FH7L?E D7 ILEC ?DJK?J?LDEC ? C EUDEC " @K ; D= : : 63- +>398 " <91<+7 7 381 8  $\times$  -0+-/ ?P7 A E = I JE @ H P H E @ P 3 J C & -066 / - 2 A E @ @  $=$  E:  $\overline{D}$ : FEI J7E LB7I D $\overline{Z}$ JLE ' EA?@;  $\#$  > @; ?PKP; JDE : E8HE : EAKC ; DJEL7D ZJE KC DE=EC ; EB7AZ7L7 H7:  $FHE=HC$ : HC 7 + 7PLE @ ? 9 ?ABKI 7FB?A79?@; @; C DE=E 8H( ? ?) FEFHERANDE @; B7AE KU?K 9; BK FHRAK FE: KI BELEC : 7 ?C 7J;

TEB; FH; PD7D@FHE=H7C I AE= @PA7 # > @ E8@AJDE EH@DJ?I 7D ? AEH?IJ?  $=$ ; D; HT JEH; AE: 7 /  $\rightarrow$  ! , 4 - > 97 : 36 < 7 9- >JF =EE =B =: @ ?' =/ < 8  $\rightarrow$  4+-/  $97 : 36 < 23$  > JJF = EE = BGN+! = %

 $($ : BNVD 7BTJ P7 ISC HYPLE@@?#>  $4+965$ : D=  $38\frac{1}{4}$  + $\frac{1}{4}$ . . / @8:7/8>  $\overline{18}$  @34987 / 8> > JJF = EE = B1 O7  $\overline{1}$  AE @ FEB7PD?A; 8HPE KLE: ?K FHE@ A7J

# > C.E: KE? KAB@WK@ # > 9 d # > ?3 # > ?637 / .3+ # > / > A9 <5 # >! : / 8 # >! : / 8( # >%- <3: > # >%- <3: >&996= # >%; 6 # >%@1 # >) / , 3> # >\* 7 6# >\* 7 6" +>>/ <8= # > / - 6+<+>3@/ " 29898 ?# > %?: : 9<>

 $R \to K$ PP7 H7: I 7  $\#$  > 7 H7. I C 7 I K  $\#$  >  $/$  =31 8 $/$  <  $\#$  > 38996=  $\#$  >  $/$  6:  $\%$  >  $\#$  >  $\%$ 

& E: KB?P7 ) 38. 9A = FHE=H7C ; H I K # B 98 $\rightarrow$ 38/ <?# B%/ <@/ <

& E: KBP7 ' 83B FHE=H7C; H; @ # > ?=

( L7A7L I ABEF D7C EC E=KU7L7 D; I 7C E H7PLE@=H7<?WAE= : ; B7 D; =E FEJFKD; 7FB2A79?@: EA @EZ C EH7C E : 7 D7FEC ; D; C E : 7 # > : EPLEB@L7 ?PLHZ7L7D@ D7  $\overline{17}$ C EC  $\rightarrow$  7H L; HK  $\overline{8}$ ; P FEJH 8; AEH2ZU; D@<sup>\*</sup> ?B? FHEPEH AE=  $C: D7: \rightarrow H$  ; D= A38.9A 7 +8+1/ <

> . 9, / 9@FHE=H7C " 29>9=29: 6, ?7 @; @:7D E: FHC:H7 AEC:H9?@BD3> 7FB?A79?@7 P7 ) 38. 9A= D7F?I 7D?> FEC EUK  $# > 7$  & DE=? I E<a J?9?H7D? I E<JL; H A? I ?I J; C ? K L; HJ?A7EDEC

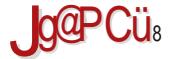

#### $\%69, 9.83$ :  $30\%38+6+$

JHZK A7E ZJE IK 7BYJ? P7 7DC79323 : 2-37EDK E8H7: K < RC7 <D7D13@A?1: H13??7B7J?P7 3JH7\27D@  $D7 < l$  ?=717 D7FH7LB@D?IK KP FEC EU #>7 . AEBAE | J. KIF: B : 7 P7H7XK@J. P7 \ 1 \ EJ F \ 2KU ? | E< L: H P7 \ 38 ? B ' 83B @: DEIJ7LDCC FH AEC F7@PPD@C U.J. FHEZ'HI? JH 'ZJ: P7 ) 38.9A = ? + - ! %\*

37 #> IK D7 H7IFEB7=7D@K H7PBW2J7 B9: D9D7 FH7L7 \$EC: H9?@BP79?@ P7JL7H7D@ AT: 7 7FBA79?@ FELB7W? E87L; PK AKFELD; AEC; H9?@BD; B9; D9; . AEBAE @ L7Z IE<JL; H EJLEH DE= AE: 7  $C \in \$ ; J; AEHI J?J?D; AEC; H9?@BDKL; HP?@ #>7

#:/.89 $\leq$ 3

& @ PLEHDE H7PL?@D P7 " ; D= ' 7 +1/  $+83.26 + 398$   $-81 + 7$  > JF MMM = TC F EH = H7<MAK 7FBA79304 + 7PL3@D @ ? E: H7L7D @ E: IJH7D: 897 /  $\angle$ ED: 79700  $\angle$ 82/ 897/ 9?8.  $\pm$   $\angle$ 98  $MM = DEC$ :  $E# \& KD$ : 7JED

#:D7 E: PD7W1Q02> FH:DEIJ? & 7 @ FEIJE@D@ L:BAAE= 8HE@ H7PL?@D2> 7FBA79?@-HDKJD7:EAKC;DJ79?@@:E8H77BYKFEHXK@UP@I7#>ELECC7EE@ EEZ?@ @H & H7PL?@@(I7CE:E8H7LEB@ LEEEDJ;H7 ?P7@:D?9; :EAK #>K H7:? WOUTL JC FE: EAHBORC 'EA?@ & @ B9;D9?H7D FE: > JF = EE = B7\* D\* \* ZJE PD7W : 7 °C 7J; FH7L7 ? : 7 AEC ; H9?@EPK@J; 7FBA79?@  $PT$ JLEH DE= $AE:7$ 

& AED9; FJ: E: 7JA7 / 81 A 3 1/ > - 98 - /:  $\approx$  @ FE C DE=  $2$  7 IKF; HEHDE H Z; D@ K E: DEI K D7 # > :  $2PT @ H 3/N$ ; :  $2E H$  > JFI =  $B$ : ; = DEC ;  $E H @ C DE = E 8EB$ ? @: DEI J7LD?@P7 H7:

 $41<sup>2</sup>$ 

 $\frac{1}{2}$  @ 8 +

(P818007::87J7 I: LE:?EAE 8HPD: & FE:7D99?KA7PK@4:7#>7FBA79?@1C7@K L3 EA D1LE C; CEHOLA; AEDPKC 797@ : EA IKFHEJD7 IJH7D7 JLH ?: 7 @ = $\rightarrow$   $\sim$  ?: LH C; & 7FBA79?@IFEHE E: KZ: EL: : I: H7: ?E JEBAE C 7BC D?@DI7C 7: 7 3-IAEHE ?  $D: JH 87 I FEC D@J?$ 

#### $* + 566 + 5$

L. KIL: CK FHAVY @ CDE=E ZHY ? AECFEANEL7D?@ D: =E ZJE @ JE FHA7P7DE EL?C WEYDAEC ) HL? KJ? 7A @ : 7 # > 2C 7 FH : DEI J D7: & EC 7E? A7: 7 I: : K8B@ 17=B:7@KIJL7H?E877B7J7IK ?PKP,JD7 ?IAEHE @IL: CE=KU: FEIJU??@:D?C ? :  $HK = C$  I 7C E I K D? @DI; ? JHK: K F?J7D @ R E8P?HEC : 7 @ EL7 @ W7I EF?I D7C; D@D P7@: D79? EJLEH DE= AE: 7 ?: 7 @ E=HEC D7 H7PBA7 K B9: D97C 7 AE@ AEH1 J: #> ? ED7 @; \ ?: ; E E: 78 H EI J7LB @ C E FF7A L7C 7  $\alpha$ 

'7:7CEI::7D?ICEFHL7=DKB?D?D7@:DKIJH?DK?:7ICEL7CFEIJ7LB@D@C F37D@ 9438+7 4 -364 E=+ H/637 9 + >: + 37 9 FEC E=B": 7 3P78: H J: I JH7DK

**SEH D?BDAEL?** 

4 6>JJF GJ FHE@9J EH=  $46 > \text{IIF}$  MMM = IA FH

<span id="page-37-0"></span>Sam svoj majstor

## IAT<sub>F</sub>X prezentacija:

## **Beamer**

Autori: Nikola Hardi i Stefan Nožinić

## Sta je Beamer?

Beamer je LaTeX klasa namenjena za pripremu prezentacija. Nadamo se da smo u prethodnih nekoliko brojeva uspeli da vas zainteresujemo za LaTeX i njegove čarolije. Beamer omogućava da "isprogramirate" prezentaciju i koliko god to strašno može da zvuči, ipak postoje vrlo dobri razlozi za takvu vratolomiju (prim.aut.).

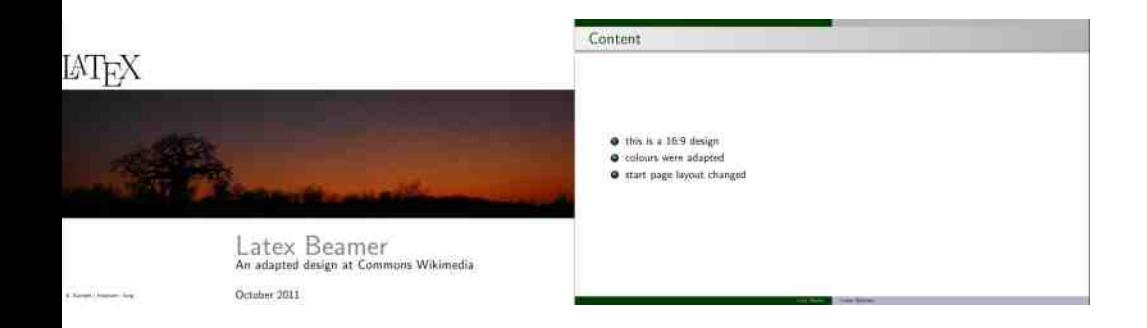

## Zašto Beamer?

Sada se vredi zapitati otkud potreba da se ovako nešto radi pored već postojećih slobodnih, ali i komercijalnih alata za izradu prezentacija. U nastavku navodimo samo neke od razloga:

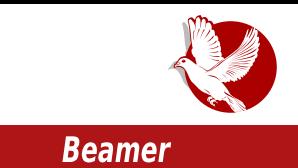

**ASCII:** Prezentacije je moguće pregledati i menjati u bilo kom uredniku teksta.

Portabilnost: Zbog svoje prirode ali i portabilnosti samog LaTeX paketa, Beamer se može upotrebljavati na raznim platformama, kako komercijalnim tako i slobodnim, pa time ne ograničava korisnika na jednu konkretnu platformu.

Preglednost: Pored toga što se može pisati u ASCII formatu, Beamer nudi i pregledan kôd, pa time nije mnogo teže pratiti prezentaciju i u uredniku teksta.

Brzina: Ako posedujete stariji računar, ili vaš i7 procesor pokreće veoma zahtevne programe, a vama je potrebno da baš u tom trenutku izradite prezentaciju. Beamer će vam to omogućiti, jer zbog njegove prirode, najviše resursa uzima pretvaranje koda u PDF ili u neku drugu prezentaciju.

Moderni programi za kreiranje prezentacija jesu lepi i jednostavni za upotrebu, ali se može otvoreno reći da su ipak previše glomazni, što može da predstavlja problem na starijim računarima.

Praćenie verziia dokumenata može da se pretvori u pravu noćnu moru. Međutim, ako radimo sa tekstualnim fajlovima, možemo da se poslužimo alatima kao što je git. Ovo takođe može da bude vrlo dobar način za saradnju sa kolegama upotrebom vrlo jednostavnih i proverenih alata.

Sledeća stvar je već vrlo subjektivna, svako ima svoj ukus, ali snalaženje u obimnijim prezentacijama može biti problem. Gde i koja sekcija počinje? Šta je već rečeno? Šta je na prethodnom, a šta na dva sledeća slajda? Često se događa da prezentaciju prvo isplaniramo i uobličimo na papiru, pa prema tom šablonu napravimo i slajdove. Zašto se uz malo LaTeX-a između redova, taj šablon ne bi sam pretvorio u lepu prezentaciju?

Koliko vam se puta dogodilo da nekoliko minuta pred samo prezentovanje primetite da vaša prezentacija na projektoru ne izgleda ni približno onako kao na vašem računaru? Problemi mogu biti mnogobrojni, a najčešći uzrok je nekompatibilnost formata. Proizvod LaTeX - Beamer prezentacije je PDF, a PDF svugde izgleda isto, zar ne?

Uz sve ove razloge, vredi napomenuti da u rukama imamo punu moć LaTeX-a što znači mnogo - pisanje formula, šabloni, makroj, funkcije, sastavljanje više fajlova u jedan i sve ostalo.

#### Sam svoj majstor

#### **Primer**

Sledi primer jednostavne prezentacije sa osnovnim elementima.

\documentclass{beamer}

\begin{document} \begin{frame}{Naslov} Hello world! \end{frame} \end{document}

Ovaj sadržaj je potrebno sačuvati u tekstualni fajl koji najčešće ima .tex ekstenziju. Taj fajl potom kompajliramo, kao i svaki drugi LaTeX dokument. Drugim rečima, pretvorimo ga u PDF sledećom komandom:

pdflatex primer.tex

Trebalo bi da kao rezultat dobijete PDF fajl sa jednim slajdom.

U narednim brojevima ćemo pružiti dublji i detaljniji uvid u Beamer i bolje se upoznati sa njegovim mogućnostima.

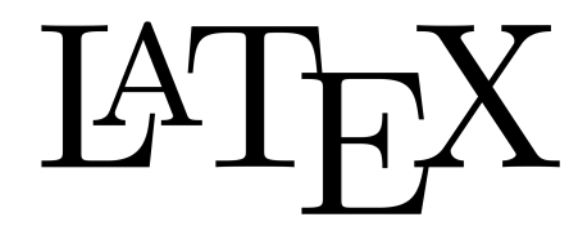

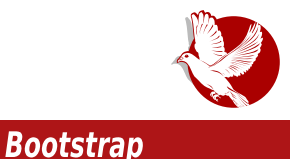

# <span id="page-40-0"></span>**Bootstrap** Uvod

**Autor: Zlatan Vasović** 

Zajednica programera i mnoge kompanije tražili su sveobuhvatan set dizajnerskih alata lepog izgleda koji je lak za korišćenje. Kao odgovor na taj zahtev, pojavio se pojam front-end framework (framework namenien za "prednji sloj", odnosno za web dizain - prim.aut.).

Vremenom se iz gomile frameworka izdvojio Bootstrap, trenutno najpopularniji projekat na GitHubu.

## **Istorija**

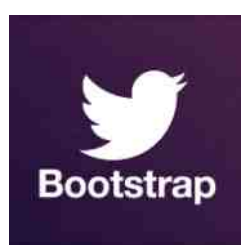

Dva dizajnera Twittera, Mark Otto i Jacob Thornton sredinom 2010. godine napravili su framework Twitter **Blueprint** za potrebe Twittera. Sadržao je samo osnovne CSS komponente. Kasnije je preimenovan u Twitter Bootstrap, sa novim setom dizajnerskih alata i JavaScript dodacima. U februaru 2012. postaje najpopularniji projekat na GitHubu. Bootstrap v3 je izašao 19. avgusta 2013. godine i omogućava dobar prikaz sajta i dobar odziv na

mobilnim uređajima.

## Šta to Bootstrap čini posebnim?

Bootstrap je dostupan u već spremljenom paketu sa CSS i /S komponentama, ali i u izvornom kodu, za one koji žele više. Pisan je u Lessu (preprocesoru CSS-a), a zajednica korisnika je napravila i Sass verziju.

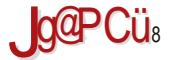

#### $%7$  < ? 947 + 4 = 9:

 $(DEZE 99 \times x)$ : WD?FEI: 8DC: @ 1.1: BYAEU7 AEHZU: D@ EAKC: DJ797@ @ L: EC 7 AEHID7 ? 8HPE CE\: J: 7 D7KW2L A7AE L: AEHIJ? E: H X: D7 AECFED: DJ7 -7AEX: FELE @ ? IL: E8K>L7J7D aA7LJEC 7 @ H D=  $-$  ?=>97 30 < AE @ EC E=KU7L7 :: J7B@E  $FHB = EX7L7D@99 \times 1: +$ 

ECEU CEN: J: E831? K AH7JAEC F: HEE: K E: B7IAEC D7 3> ?. = = ?/ = 46 ? FHOQLBOLZDQC FHE8BC7 V: IJE L7C CE=K FECEU? EIJ7B°AEH 1079? AEQQIK D72ZB°D7 I RWD FHF8BC

#### $\frac{9}{2} + \frac{1}{2}$   $\frac{2}{2} + \frac{1}{2}$

99 \*\*\*: C 7 L: EC 7 C FH I LDK I J7J1 J2AK D7 3 ? .? K AE @ @ C K D?@ : 7D : HK=? FHE@A7JD: CE\: FHU?

 $h$ =>+-9@+D7@EEFKB7HD?@PHPD?97  $0.459@$  $b$ b  $P.7D@$  $\mathsf{b}$ FHE8BC7 FHR@LB@DE  $\mathsf{b}$  $?66$ d: ?/= $909$ 

#### 3859?3

3 ? HPD?97 > JFI = ? bK8 9EC JM81 8 EEJ JF7F  $=$ ?/ = > JFI = ? LXB 9EC JM81 8 EEJ JFF ? IK: I  $.7@ > J.F = : JBEEJJJFF BEC$  $E = \cup \text{LIF}$   $8E = \cup \text{REE}$   $\text{L}$   $\text{L}7F$   $9EC$ HC: HPI 7 QEL7 > JF: NFE =: JBEEJI JHF 9EC  $\% + 5!$  @ < COBA F317D@ > UF IJ79AEL: HELEM 9EC GK: IJEDI J7==:: JM3LLH 8FFJLIH7F 8A 3> < > JFI JM?LL H9EC JM8 EEJI JH7F

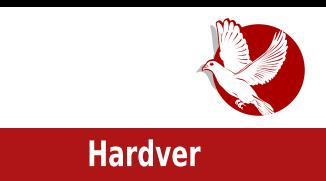

## <span id="page-42-0"></span>**BeagleBone Black Rev C**

# Vodic od prvog dana (1. deo)

Autor: Nenad Marjanović

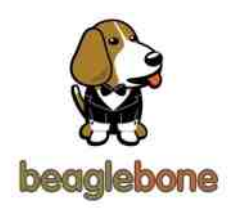

BeagleBone Black je mikro matična ploča sa funkcijama modernih računara. Za razliku od kućnih računara, ovaj mališan je manji potrošač električne energije i, u većini slučajeva, u vašem okruženju možete naći 5V adapter od nekih starijih kućnih uređaja koji može poslužiti za njegovo napajanje.

Novi model uključuje 4GB eMMC integrisanu memoriju, za razliku od modela Rev B ciji je kapacitet bio svega *2GB. Z*ahvaljujuci ovoj izmeni, *BBB Rev C* dolazi sa instaliranim Debian Linux sistemom.

Pošto ste se već zainteresovali za ovaj tip računara, sigurno se pitate u koje svrhe ih možemo koristiti:

- Vaš prvi Linux računar
- Programiranje
- Web i fail server
- $\cdot$  Proxv
- Tor relay

Naravno, ova lista je znatno duža od gore navedene, ali ovo su neke od osnovnih namena BBB Rev C računara. Cena ovih uređaja varira od 55 do 65 američkih dolara, zavisno od proizvođača i zemlje u kojoj se prodaje. U Srbiji nema zvaničnog predstavnika za ovaj model, ali se ranije mogla naći starija verzija ovog proizvoda, tačnije, već spomenuta BBB Rev B.

## **IBRE!** ČASOPIS O SLOBODNOM SOFTVERU

#### **Hardver**

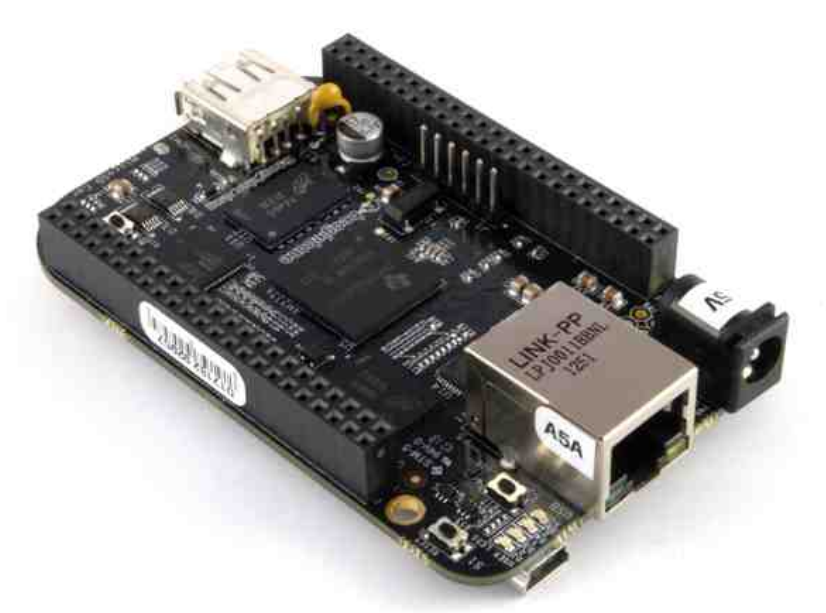

Pri kupovini ovog uređaja uvek obratite pažnju o kojoj se verziji radi. Verzija Rev C je dosta naprednija od Rev B verzije.

Zbog velikog broja zahteva od strane novih korisnika, ovaj model od nedavno proizvodi i jedan kineski proizvođač Element14.

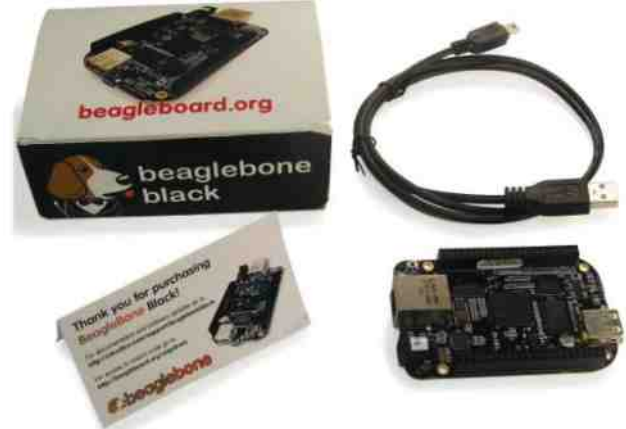

Circuitco (BB-BBLK-000)

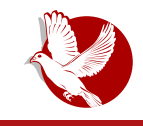

#### **BeagleBone Black**

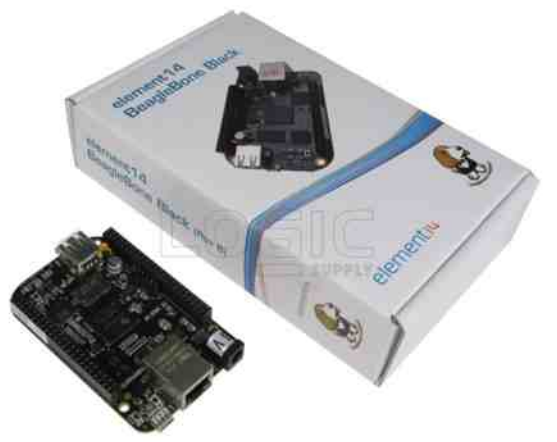

Element14 (BB-Black-C)

#### **Oprema**

BBB Rev C se isporučuje sa USB kablom koji se koristi kao izvor napajanja i za transfer fajlova. Međutim, preporučljivo je da istovremeno naručite i AC/DC adapter 5V 1A, ukoliko već ne raspolažete jednim, Micro SD memorijsku karticu kategorije 10, RJ45 kablove za internet konekciju i HDMI to MINI HDMI kabl. Dimenzije izlaznog nastavka (džeka) na kablu adaptera moraju biti 5.5mm x  $2.1mm$ 

Što se tiče Micro SD kartice, ona će služiti kao hard disk ili kao dodatna memorija/particija, u zavisnosti od toga da li želite da koristite eMMC za pokretanie sistema ili ne. Takođe, Micro SD je potreban za ažuriranje sistema na eMMC integrisanoj memoriji, što je preporučljivo uraditi pre prve upotrebe.

Kategorija 10 je oznaka za memorijske kartice sa većom brzinom transfera fajlova, neke sporije kartice neće ni raditi na BBB Rev C ploči. Preporučen kapacitet je 4GB, ali veći modeli su uvek dobrodošli. Što se tiče RJ45 internet kabla, svaki noviji će funkcionisati. Na kraju nam ostaje HDMI to MINI HDMI kabl koji koristimo za HDMI konekciju, npr. sa ekranom.

BBB Rev C podržava više operativnih sistema. U niih spadaju Debian, Ubuntu i Android. U narednom broju LiBRE! časopisa pisaćemo o instalaciji operativnog sistema Debian na integrisanu eMMC memoriju.

BIZNISNOVA - CENTAR ZA PROAKTIVNO POSLOVANJE, ŠKOLSKI CENTAR SMART SCHOOL AMBASADA SJEDINJENIH AMERIČKIH DRŽAVA II BEOGRADILI KULTURNI CENTAR NOVOG SADA SA ZADOVOLJSTVOM VAS POZIVAJU NA DVODNEVNU KONFERENCIJU:

# OMENINI

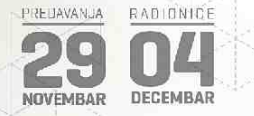

U okviru konferencije biće održane sledeće aktivnosti:

PREDAVANJA: 29. 11. 2014. Kulturni centar, Katolička porta 5. Novi Sad

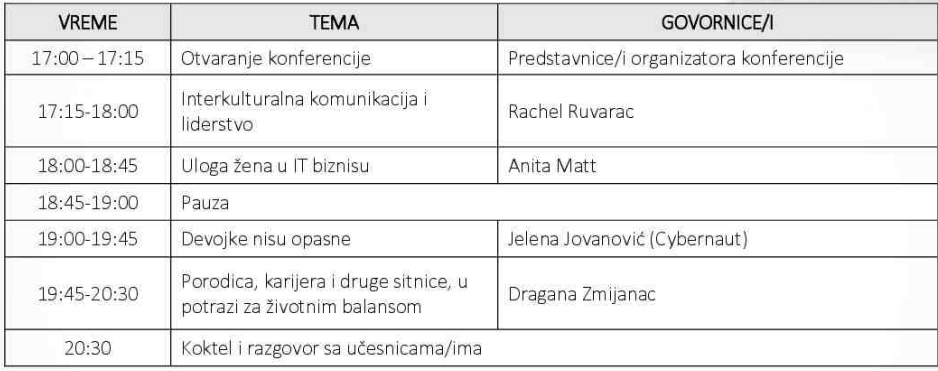

**КУЛТУРНИ HEHTAP** HOBOI

**AMERICAN CORNER** 

CADA

SMART

#### RADIONICE: 04, 12, 2014. Smart School, Trg mladenaca 5, Novi Sad

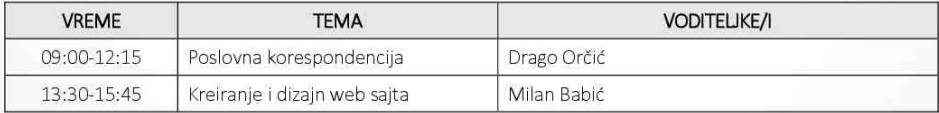

· Učešće je besplatno uz obaveznu prijavu na imejl adresu: biznisnova.org@gmail.com

#### - Broj mesta na radionicama je ograničen.

Partneri u realizaciji konferencije: Smart doo, Kulturni centar Novog Sada, Američki kutak Novi Sad, trio Forelsket. Projekat se realizuje uz podršku Ambasade Sjedinjenih Američkih Država u Beogradu.

Medijski sponzor: Radio 021

Više informacija možete dobiti putem navedene imejl adrese.

Radujemo se vašem prisustvu!

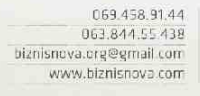

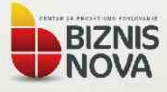